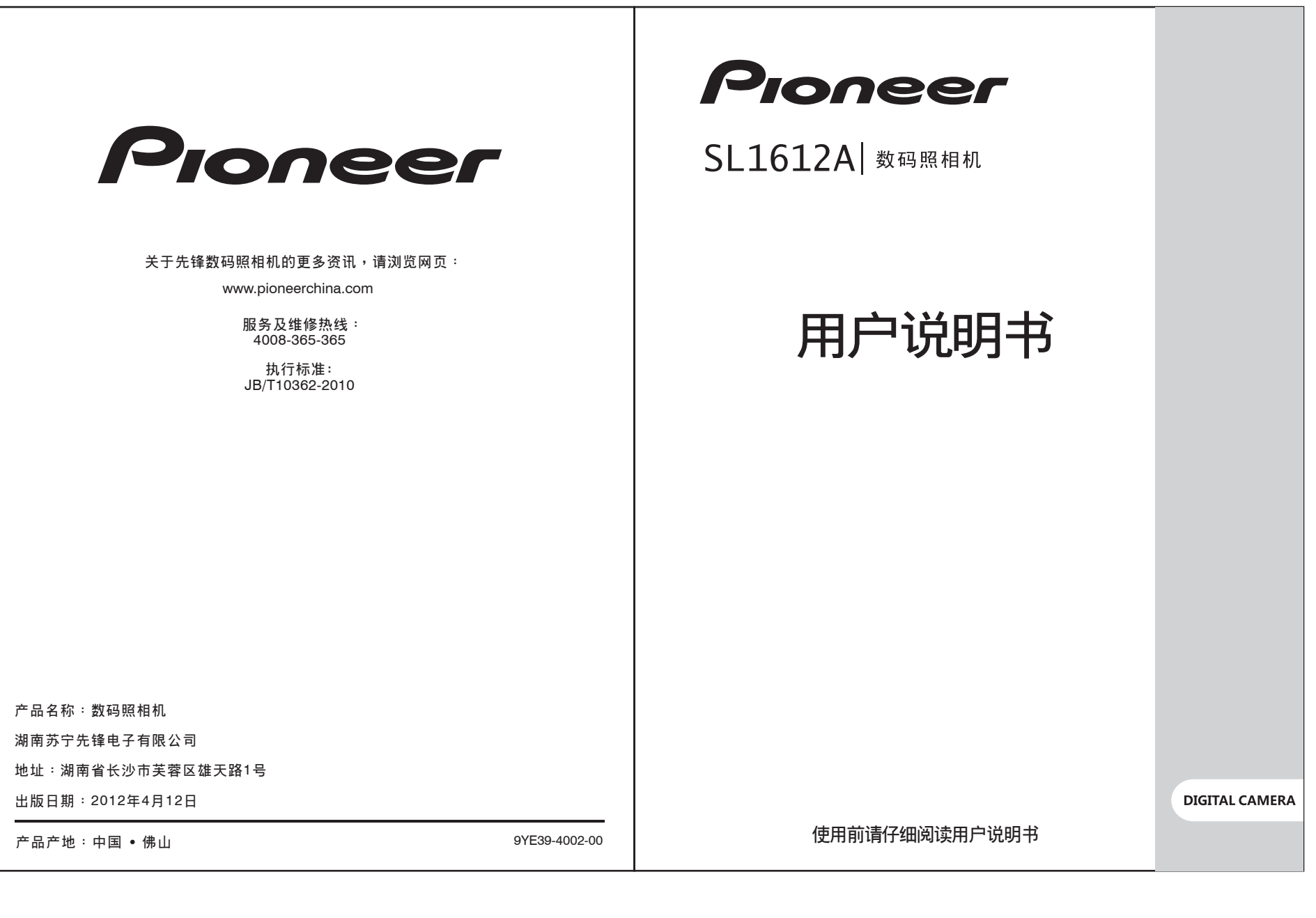

# 目录

# 感谢购买先锋产品

感谢您购买先锋数码照相机,请仔细阅读本说明书并妥善保管,以供日后参考。 本说明书旨在向您说明先锋数码照相机的使用方法,湖南苏宁先锋电子有限公司已尽最 大努力来确保其内容的正确性,但保留变更的权利,如有修改恕不另行通知。

# 目录

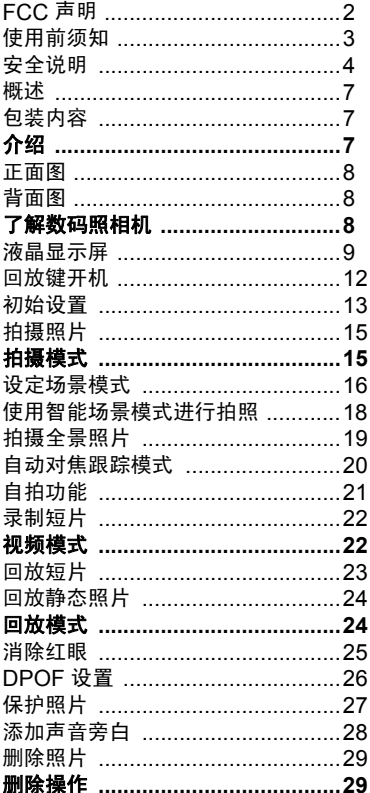

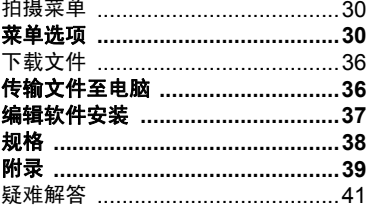

## **FCC** 声明

该款设备符合联邦通讯委员会规则第 15 部分的规定。设备的操作须满足以下两个条 件:

(1) 该款设备不得造成有害干扰。

(2) 该款设备必须接受所收到的任何干扰,包括可能造成非预期操作的干扰。

## 注意:

依照联邦通讯委员会规则第 15 部分的规定,该设备已经过测试,证明满足 B 级数码设 备的限制条件。这些限制针对安装于居住环境的有害干扰提供合理的保护措施。该设备 会产生、使用和放射射频能量,如果未按照说明安装和使用,可能会对无线电通信造成 有害干扰。但是,并不保证不会对某些特定设备产生干扰。如果本设备启动或关闭时, 确实会对无线电或电视接收造成有害干扰,用户可采取以下任一项或多项措施来排除干 扰: 件;<br>13.该款设备不得造成有害干扰。<br>(2) 该款设备必须接受所收到的任何干扰、包括可能造成非预期操作的干扰。<br>(2) 该款设备必须接受所收到的任何干扰、包括可能造成非预期操作的干扰。<br>全需服邦通讯委员会规则第15 部分的规定,该设备已经过测试,证明满足B级数码设<br>备的限制条件。这些限制针对安装干磨性环境的有害干扰提供合理的保护措施、该设备<br>有需干扰,但是,并不保证不会对某些特定设备产生干扰。如果本设备启动或关闭时,<br>全产生、使用和放

- 调整接收天线的方向或位置。
- 加大该设备与接收器之间的距离。
- 将该设备与接收器分别连接到不同电路的插座。
- 咨询经销商或有经验的无线电 / 电视技术人员。

需使用遮蔽型线材,以符合联邦通讯委员会规则第 15 部分 B 款的 B 级限制规定。 除非手册另有说明,否则切勿改动或更改该设备。如果必须改动或更改设备,则需要先 停止设备运行。

#### 注意

如果由于静电或电磁原因导致数据传输中途停止 (失败),可以重启应用程序,或断开 并重新连接通信线材 (USB 等 )。

# <span id="page-3-0"></span>使用前须知

## 商标信息

- Microsoft<sup>®</sup> 和 Windows<sup>®</sup> 是 Microsoft Corporation 在美国的注册商标。
- Pentium<sup>®</sup> 是 Intel 公司的注册商标。
- Macintosh 是 Apple 公司的商标。
- SD™ 是商标。
- SDHC™ 是商标。
- 其它名称和产品可能是其拥有者的商标或注册商标。

## 产品信息

- 产品设计与规格如有变更,恕不另行通知。包括主要产品规格、软件、软件驱动程 序及使用手册。本使用手册是本产品的一般性参考说明。 ■ Microsoft® 和 Windows® 是 Microsoft Corporation 在美国的注册商标。<br>■ Pentium® 是 Ithel 公司的商标。<br>■ Macintosh 是 Apple 公司的商标。<br>■ SD™ 是商标。<br>■ SDNP 是有标<br>SDNP 要看标<br>基本多名称和产品可能是其拥有者的商标或注册商标。<br>产品值息<br>库克设计与规格如有变更,恕不另行通知。包括主要产品规格、软件、软件驱动程<br>序及使用手册。本使用手
	- 本手册内的插图仅作为解释之用,可能与照相机实际设计不同。

# <span id="page-4-0"></span>安全说明

使用本产品前,请首先阅读并理解全部*警告* 和*注意事项。* 

## 警告

#### 如果有异物或水进入照相机,请关闭电源并取出电池。

如果继续使用可能会引起火灾或触电。如果有任何问题,请咨询您购买产 品的经销商。

#### 如果照相机跌落或照相机外壳损坏,请关闭电源并取出电池。

如果继续使用可能会引起火灾或触电。如果有任何问题,请咨询您购买产 品的经销商。 警告<br>如果有异物或水进入照相机,请关闭电源并取出电池。请咨询您购买产业量的。引导性能分析,如果原相机降落或服相机外壳损坏,请关闭电源并取出电池。<br>如果照相机降落或照相机外壳损坏,请关闭电源并取出电池。<br>如果照相机解落或照相机外壳损坏,请关闭电源并取出电池。请咨询您购买产业费用的公司能会引起火灾或触电。如果有任何问题,请咨询您购买产品的经购买产品的经销商。<br>品的结杆拆卸、更改或修理照相机。每当年后可以及在海滩或岸边使用照相机时要求的可能会导

#### 切勿自行拆卸、更改或修理照相机。

否则可能会导致火灾或触电。如需修理或内部检查,请与经销商联系。

#### 仅可在指定电源电压下使用随附交流电源适配器。

否则可能会导致火灾或触电。

### 切勿在近水区域使用照相机。

否则可能会导致火灾或触电。雨雪天气以及在海滩或岸边使用照相机时要 特别小心。

## 切勿将照相机置于倾斜或不稳固的表面上。

这可能会导致照相机跌落或倾斜,从而造成损坏。

## 应将电池置于儿童无法触及之处。

误吞电池可能会导致中毒。如果误吞电池,应立即就医。

### 行走、驾车或骑摩托车时切勿使用照相机。

否则可能会跌倒或导致交通事故。

## 请使用带有完整外部封铅的电池。

切勿使用封铅已破坏或去除的电池。否则可能会导致泄露或爆炸,从而造 成伤害。

## 注意事项

#### 安装电池时应注意电池两端的极性 **(+** 或 **-)**。

如果电池极性装反,电池可能会破裂或泄漏,从而导致火灾、伤害或电池 盒损坏。 如果电池服用机会破裂或泄漏,从而导致火灾、伤害或电池、食用环境、电池、有则可能会损坏连接线材,从而导致火灾。请在通风良好处使用不同时,我们可能会对某种机构做法,如果以下,我们可能会将不同时,我们可能会将来国家的问题,我们可能会将我们的事情,我们可能会将我们的事情,我们可能会将我们的问题,我们可能会将我们的问题,我们可能会导致受伤。<br>不可能会对我们的事情,我们可能会导致的问题,我们可能会会会在我们的过程。我们可能会将不要求,我们可能会不会在

### 切勿在靠近眼睛处使用闪光灯。

否则可能会对视力造成伤害。

### 切勿撞击液晶显示屏幕。

否则可能会损坏显示屏玻璃或导致内部液体泄漏。如果内部液体进入眼 睛,或接触身体及衣物,请使用清水冲洗后就医治疗。

## 照相机是精密仪器。切勿摔落、撞击照相机或操作时用力过猛。 否则可能会损坏照相机。

### 切勿在潮湿、蒸汽、烟或灰尘较多处使用照相机。

否则可能会导致火灾或触电。

#### 长时间连续使用数码照相机后,切勿立即取出电池。

使用期间电池会变热。接触热电池可能会导致烫伤。

#### 切勿将照相机放在布或毯子中,也不要用布或毯子包裹照相机。

否则可能会积累热量并使机壳变形,从而导致火灾。请在通风良好处使用 照相机。

#### 切勿将照相机留在汽车内等温度会明显升高之处。

否则可能对机壳或内部零件造成不良影响,从而导致火灾。

## 移动照相机前请先拔下连接线材。

否则可能会损坏连接线材,从而导致火灾及触电。

## 电池使用须知

使用电池时,请仔细阅读并严格遵守 安全说明 和下面的注意事项:

- 请只使用指定电池 (3.7V)。
- 避免在极冷环境下使用电池,因为低温会缩短电池的寿命,降低照相机性能。
- 使用新的充电电池或长时间未使用的充电电池 (电池过期除外)可能会影响到可拍摄 照片的张数。因此,为使照相机的性能和寿命延长,我们建议您充满电池并在使用 前至少进行一次彻底的充放电。
- 长时间连续使用照相机或闪光灯后电池可能会发热。这是正常现象而非故障。
- 长时间连续使用后照相机可能会发热。这是正常现象而非故障。
- 如果长时间不使用照相机,请将其电池取出,以防漏液或腐蚀。 如果长时间不使用 电池,请在电量耗尽后再将其存放。如果电池长时间以充满电的状态存放,其性能 可能会受到影响。
- 请保持电池接头清洁。
- 如果更换不适合的电池类型,可能会引起爆炸。
- 根据当地废弃物回收处理方式处理用过的电池。
- 若您使用的是充电电池,建议您首次使用照相机前先将电池充满电。
- 携带或存放电池时,切勿使其与其它金属物体相接触,以免发生短路或火灾。

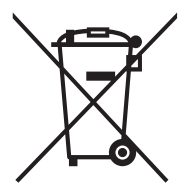

在欧盟国家中,此符号标记 [ 回收筒画叉 ] 表示应分开收集废弃电 池。随附于本产品的电池不应视为家用废弃物处理。请使用当地的回 收及收集系统来处理废弃的电池。如果符号标记的下方印有化学符 号,此化学符号表示电池内含一定浓度的重金属。其代表的意义如 下: Hg:汞, Cd:镉, Pb:铅。 ■请指指定电池(3.7V)。 国会会服短短速度,降电池充满原料使用用空气使用用空电池、使用的方式使用的方式使用的方式电池(电池过期除外)可能会影响到可能算。<br>■使用新的水数一因此,为使照相机时能和寿命延长,我们建议您充满电池存在使用的水体,而至少进行一次彻底的充放电。<br>【照片图》的工作,就是一个主要的是一个主要的,我们是要求象而非故障。<br>第一次的同连续使用后照相机可能会发热。这是正常现象而非故障。如果长时间不使用用的时间连续使用后照相机

<span id="page-7-2"></span><span id="page-7-0"></span>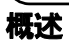

祝贺您购买了新的数码照相机。

使用本款一流的智能数码照相机,能够快速方便地拍摄出高品质的数码照片。本照相机配 备了 1600 万像素的 CCD,能够拍摄分辨率最高达 4608X3456 像素的照片。 备了 1600 万像素的 CCD・能够拍摄分辨率最高达 4608X3456 像素的照片。<br>**包 装 内容**<br>小心打开照相机包装,确认包装内具有以下产品组件及配件。<br>标准广告组件:<br>最近照相机<br>数据操作指南<br>■ 数速操作指南<br>■ 数据相机的<br>■ 图 BLSB 线材<br>■ 图 DES-AC 通配器<br>■ 图 DES-AC 通配器<br>■ 图 DES-AC 通配器<br>■ 图 DES-AC 通配器<br>■ 图 DES-AC 通配器<br>■ 图 T充电键离子电池<br>

## <span id="page-7-1"></span>包装内容

小心打开照相机包装,确认包装内具有以下产品组件及配件:

## 标准产品组件:

- 数码照相机
- 快速操作指南
- 软件光盘
- 照相机腕带
- 照相机包
- USB 线材
- AV 线材
- USB-AC 适配器
- 可充电锂离子电池
- 合格证
- 保修卡
- SD 存储卡

<span id="page-8-2"></span><span id="page-8-0"></span>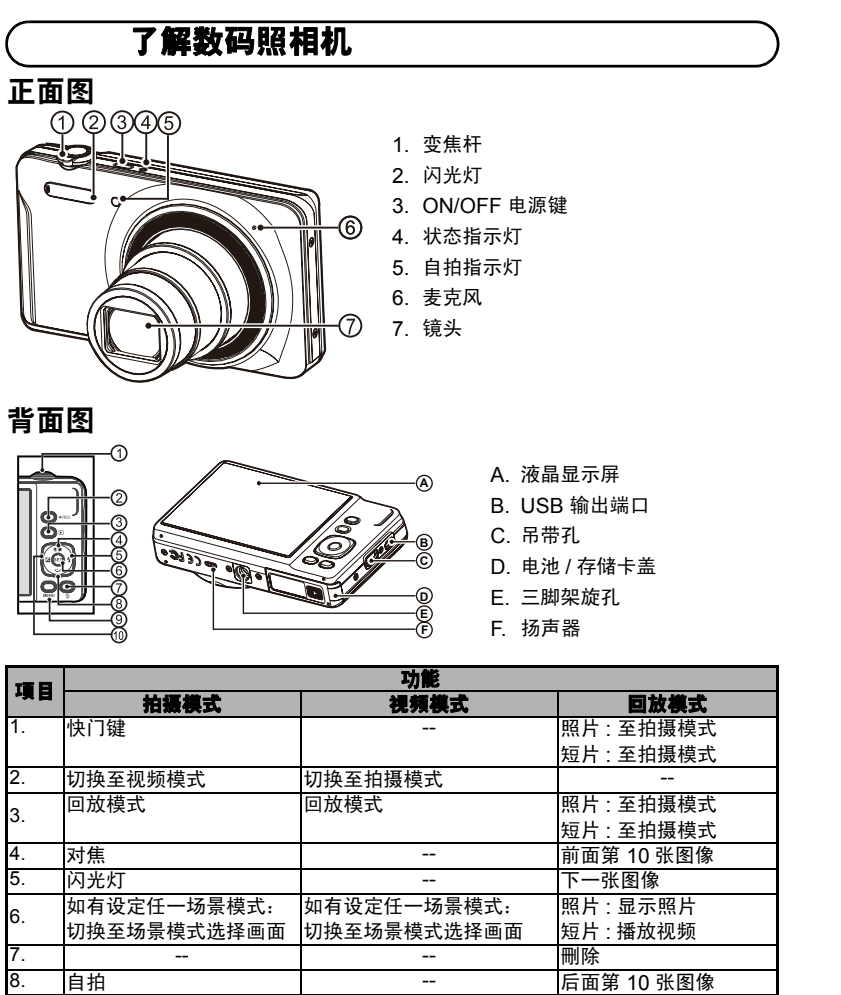

<span id="page-8-1"></span>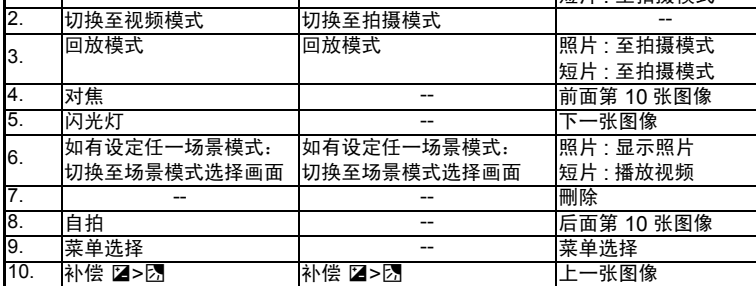

# 了解数码照相机

# <span id="page-9-0"></span>液晶显示屏

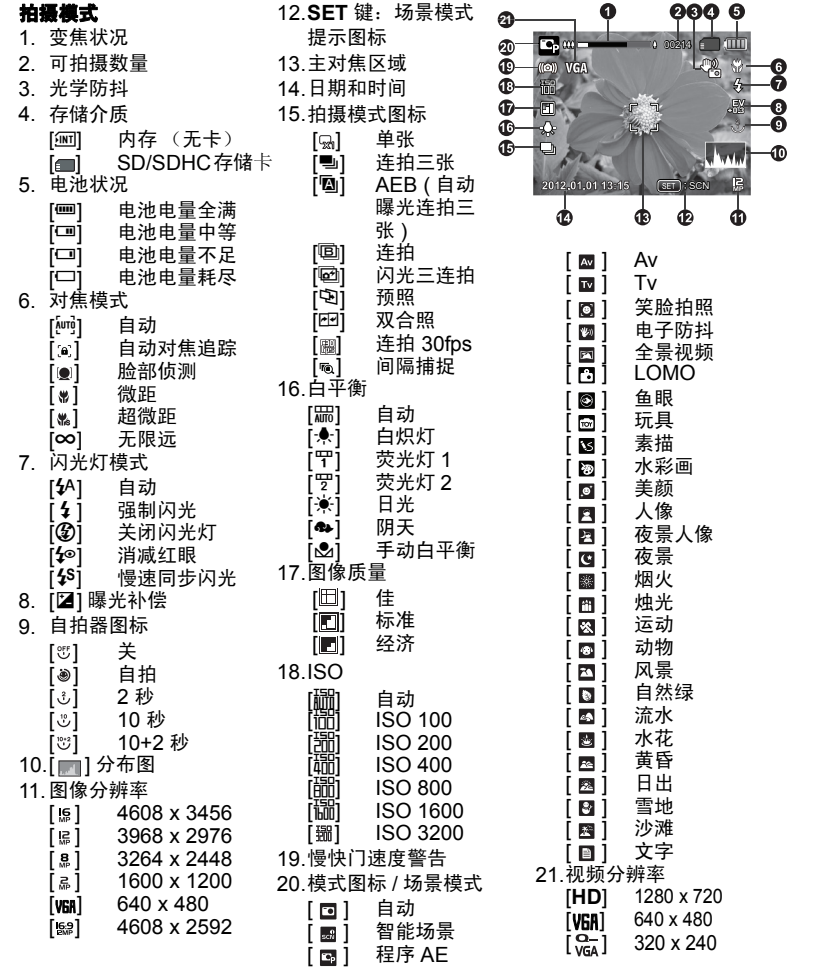

# 了解数码照相机

### 视频模式

- 1. 存储介质
- 2. 电池状况
- 3. 可拍摄时间 / 已用时间
- 4. 视频分辨率
- 5. 视频质量
- 6. 静音图标
- 7. 模式图标

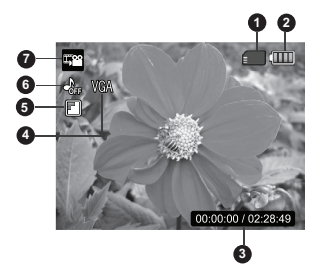

110-0201 **15 1**

**9 8**

**1 65432**

**7**

**11**

**10**

**14 13 12**

 $F2.$ 

## 回放模式 **-** 静态图像回放

- 1. 声音旁白
- 2. **DPOF** 图标
- 3. 保护图标
- 4. 文件 / 文件夹编号
- 5. 存储介质
- 6. 电池状况
- 7. 图像分辨率
- 8. **SET** 键:播放提示图标
- 9. 日期和时间
- 10.分布图
- 11.快门速度值 / 光圈值
- 12.曝光值
- 13.图像质量
- 14.ISO
- 15.模式图标

### 回放模式 **-** 视频回放

- 1. 保护图标 2. 文件 / 文件夹编号 3. 存储介质 4. 电池状况 5. 上键 : 调节音量 6. 音量模式
- 
- 7. 拍摄总时间
- 8. 视频状态栏
- 9. 视频状态图标
- 10.拍摄总时间
- 11.**Set** 键 : 播放 / 暂停提示图标
- 12.下键 : 停止提示图标
- 13.模式图标

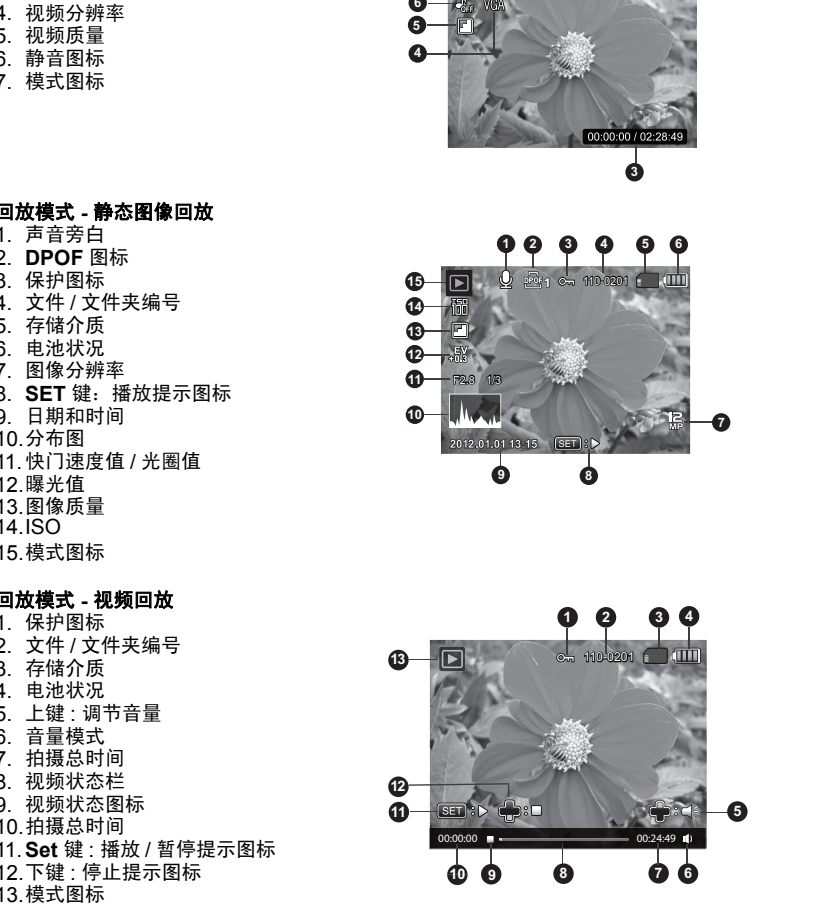

**10**

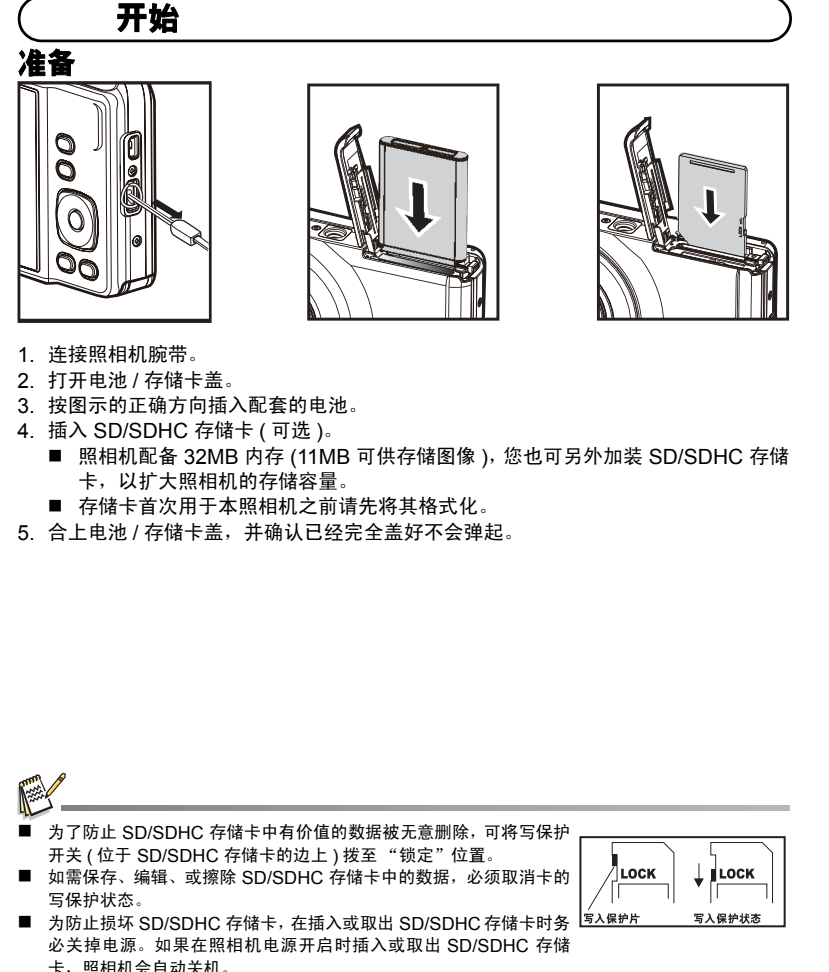

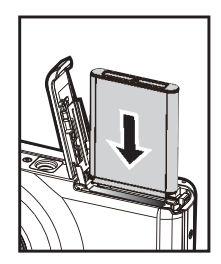

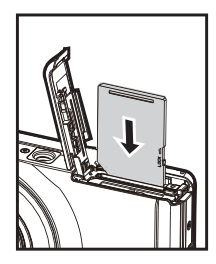

- 1. 连接照相机腕带。
- 2. 打开电池 / 存储卡盖。
- 3. 按图示的正确方向插入配套的电池。
- 4. 插入 SD/SDHC 存储卡 ( 可选 )。
	- 照相机配备 32MB 内存 (11MB 可供存储图像 ), 您也可另外加装 SD/SDHC 存储 卡,以扩大照相机的存储容量。
	- 存储卡首次用于本照相机之前请先将其格式化。
- 5. 合上电池 / 存储卡盖,并确认已经完全盖好不会弹起。

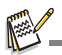

- 为了防止 SD/SDHC 存储卡中有价值的数据被无意删除,可将写保护 开关 ( 位于 SD/SDHC 存储卡的边上 ) 拨至 "锁定"位置。
- 如需保存、编辑、或擦除 SD/SDHC 存储卡中的数据, 必须取消卡的 写保护状态。

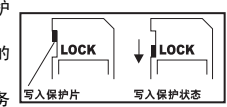

■ 为防止损坏 SD/SDHC 存储卡, 在插入或取出 SD/SDHC 存储卡时务 <sup>与入保护片</sup> 必关掉电源。如果在照相机电源开启时插入或取出 SD/SDHC 存储 卡,照相机会自动关机。

# 开始

# <span id="page-12-0"></span>回放键开机

- 1. 按住 回 键 3 秒开机,开始回放照片;
	- 回放预监时, 镜头停止伸缩。
	- 设置菜单设定 "自动关机"后, 如一段时 间无操作动作,照相机自动关机。
- 2. 再次按 7 键或 **ON/OFF** 键关机,或按快门键 进入拍摄菜单。

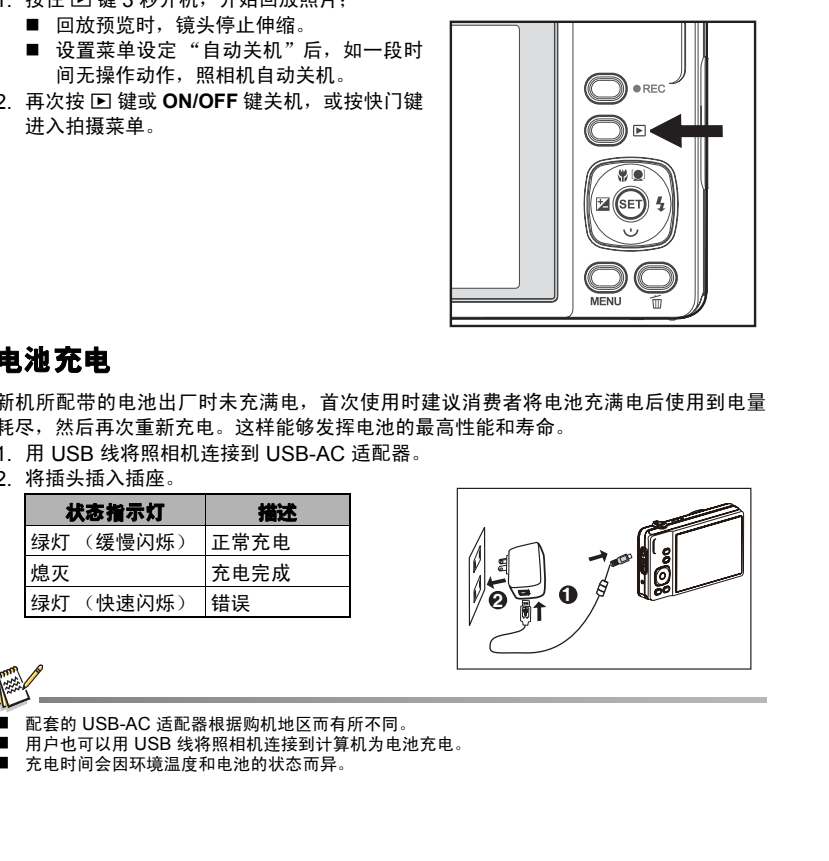

# 电池充电

新机所配带的电池出厂时未充满电,首次使用时建议消费者将电池充满电后使用到电量 耗尽,然后再次重新充电。这样能够发挥电池的最高性能和寿命。

- 1. 用 USB 线将照相机连接到 USB-AC 适配器。
- 2. 将插头插入插座。

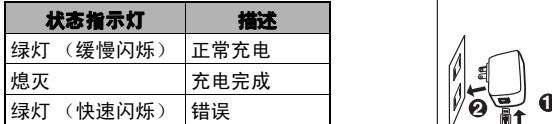

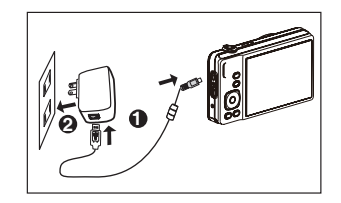

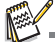

配套的 USB-AC 适配器根据购机地区而有所不同。

■ 用户也可以用 USB 线将照相机连接到计算机为电池充电。

■ 充电时间会因环境温度和电池的状态而异。

# 开始

# <span id="page-13-0"></span>初始设置

在以下情况下,需要设置语言,日期 / 时间:

- 首次打开照相机时。
- 长时间未装电池后再开机时。
- 当日期和时间信息未在液晶屏幕中显示时,按以下步骤设置正确的日期和时间。
- 1. 按下 **ON/OFF** 键打开电源。
- 2. 按任音键讲入语言设置, 使用 < / k / A / ▼键选择显示的语言, 然后按下 SFT 键。
- 3. 使用 ▲ / v 键选择日期格式, 然后按下 SET 键。
- 4.使用 ◀ / ▶ 键选择项目,然后用 ▲ / ▼ 键调整日期和时间值。
- 5. 在确认所有设置正确后按下 **SET** 键。
	- 按 MENU 键进入拍摄模式保存设置。

## 设置日期和时间

当日期和时间信息未在液晶屏幕中显示时,按以下步骤设置正确的时间和日期。

- 1. 按 SET 键将照相机模式设置为 [ **]** ; 或按下 回 键。
- 2. 按 MENU 键, 使用 </b> 键选择菜单末尾的 [ 设 置 ],然后按下 **SET** 键。
- 3. 使用 ▲ / ▼ 键选择 [ 日期 / 时间 ] 然后按下 SET 键。
- 4. 使用 ▲ / v 键选择日期格式, 然后按下 SET 键。
	- 使用 < / ▶ 键选择项目, 然后用 ▲ / ▼ 键调 整日期和时间值。
	- 时间是以 24 小时格式显示。
	- 在确认所有设置正确后按下 SET 键。
- 5. 要退出 [ 设置 ] 菜单, 按下 MENU 键。

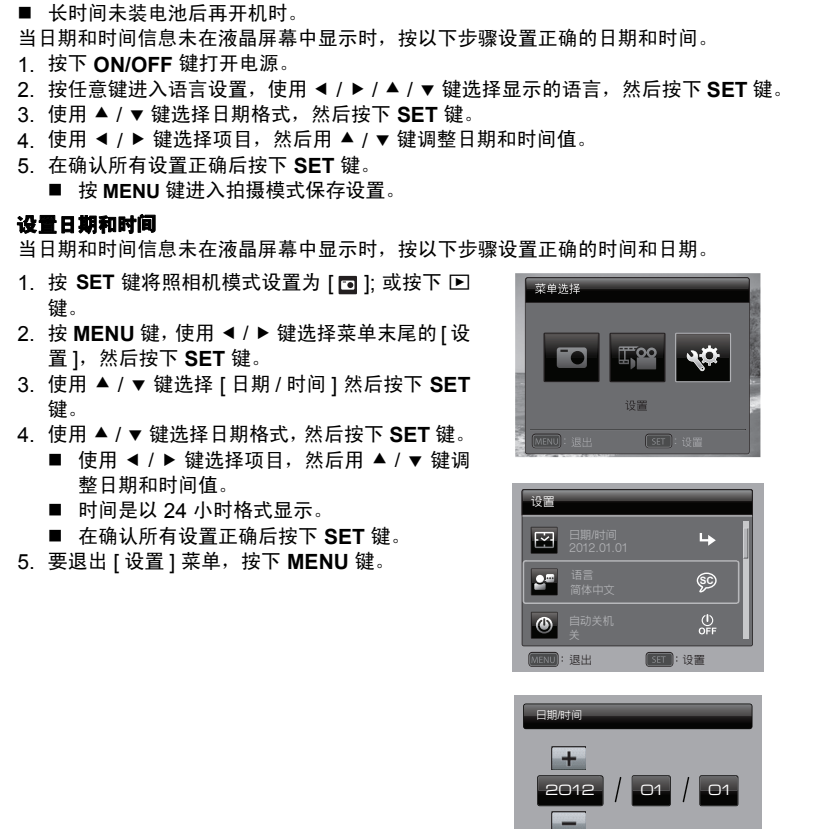

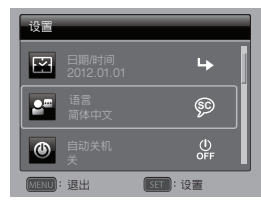

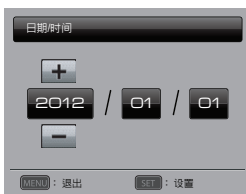

# 开始

## 选择语言

指定显示在液晶屏幕中的菜单和信息所使用的语言。

- 1. 按 SET 键将照相机模式设置为 [ **同** ]: 或按下 回 键。
- 2. 按 MENU 键, 使用 ◀ / ▶ 键选择菜单末尾的 [ 设置 1, 然后按下 SET 键。
- 3. 使用 ▲ / ▼ 键选择 [ 语言 ] 然后按下 SET 键。
- 4. 使用 ◀ / ▶ / ▲ / ▼ 键选择显示语言, 然后按下 **SET** 键。
	- 设置将被保存。
- 5. 要退出 [ 设置 ] 菜单, 按下 MENU 键。

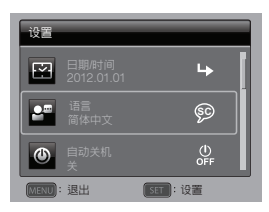

## 格式化存储卡或内存

格式化存储卡 (或内存),并删除储存的所有图像和资料。

- 1. 按 SET 键将照相机模式设置为 [ **[ ]**; 或按下 回 键。
- 2. 按 MENU 键, 使用 ◀ / ▶ 键选择菜单末尾的 [ 设置 1, 然后按下 SET 键。
- 3. 使用 ▲ / ▼ 键选择 [ 格式化 ], 然后按下 SET 键。
- 4. 使用 < / ▶ 键选择 [ 执行 ], 然后按下 SET 键。 ■ 要取消格式化,选择 [ 取消 ], 然后按下 SET 键。
- 5. 要退出 [ 设置 ] 菜单, 按下 MENU 键。

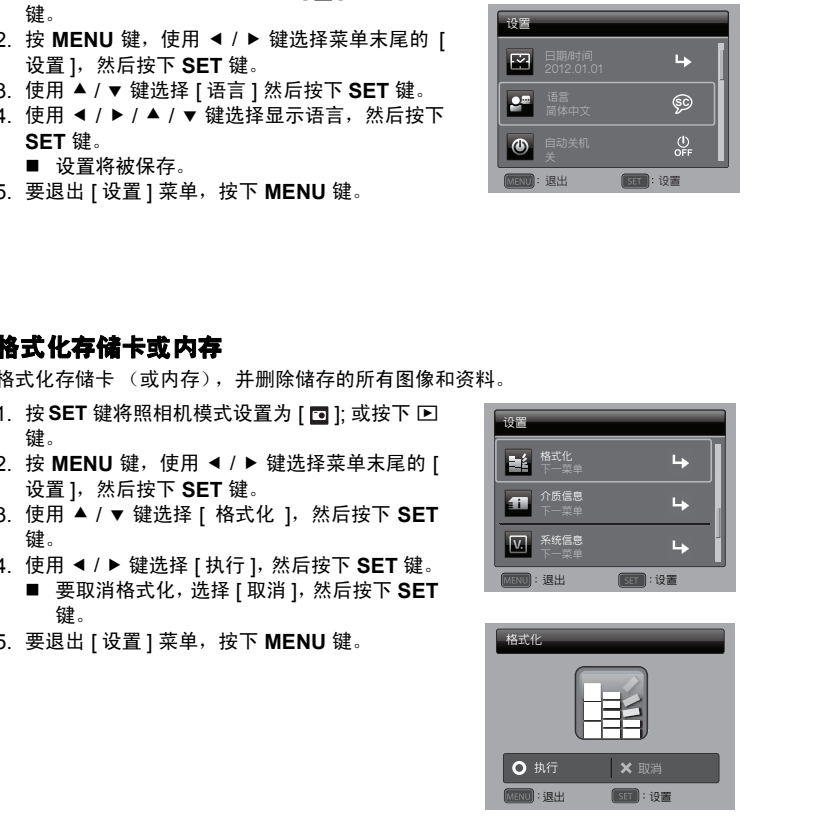

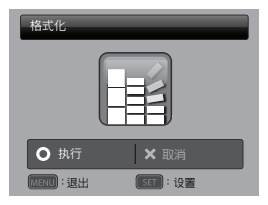

# <span id="page-15-1"></span><span id="page-15-0"></span>拍摄照片

此照相机配备一个 3.0 寸全彩 TFT 液晶显示屏,可供您构图、播放拍摄的照片 / 短片或 调整菜单设置。

- 1. 按 **ON/OFF** 键打开电源。
- 2. 按 SET 键将照相机模式设置为 [**m**]。
- 3. 在液晶显示屏中构图。
	- 向 $\frac{0}{\mathfrak{B}}$ 方向拨动变焦杆可拉近拍摄主题,并在屏幕中放大对象。
	- 向 % 方向拨动变焦杆可推远拍摄主题, 拍摄广角照片。
- 4. 按下快门键。
	- 按下一半快门键将自动对隹并调节曝光, 然后完全按下快门键进行拍摄。
	- 当照相机处于对焦及计算曝光状态时, 对 焦区域框变为绿色。
	- 当焦距不合适时,对焦区域框将变为红 色。

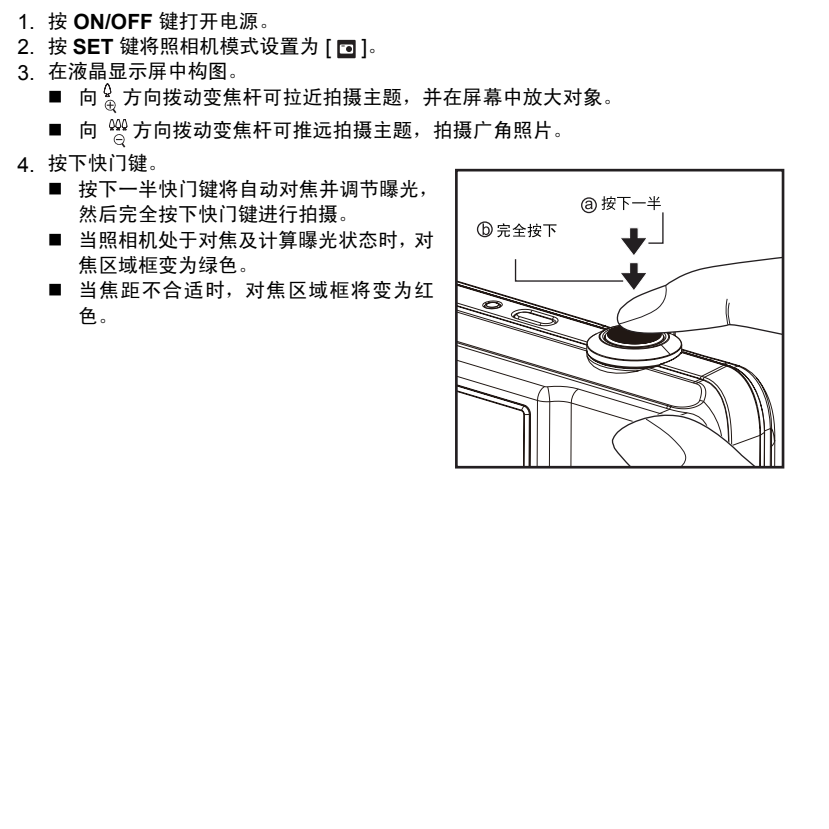

# <span id="page-16-0"></span>设定场景模式

您可以在场景模式中选择最合适的设置来拍照。

- 1. 将照相机模式设置为 [**]**, 然后按下 SET 键。
- 2. 使用 e / f / c / d 键选择所需场景模式,然后按 下 **SET** 键。
- 3. 构图并按下快门。

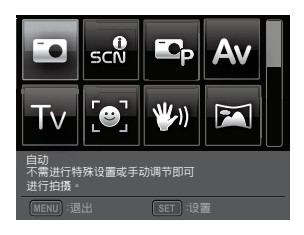

下表介绍在拍摄时如何选择适当的场景模式 :

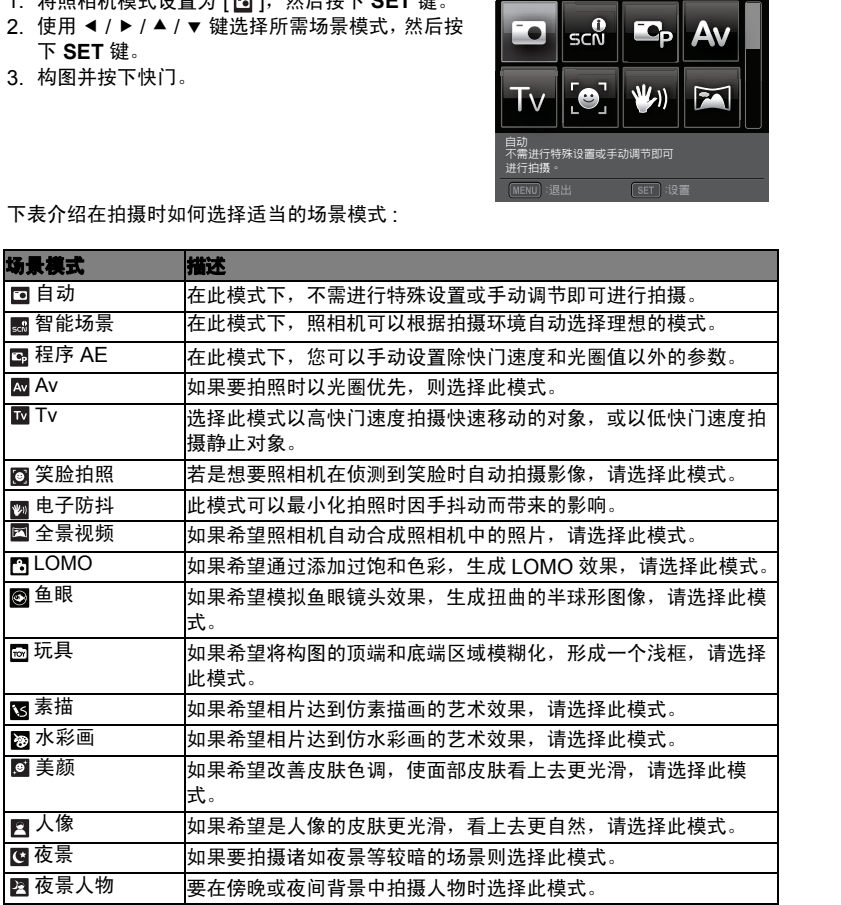

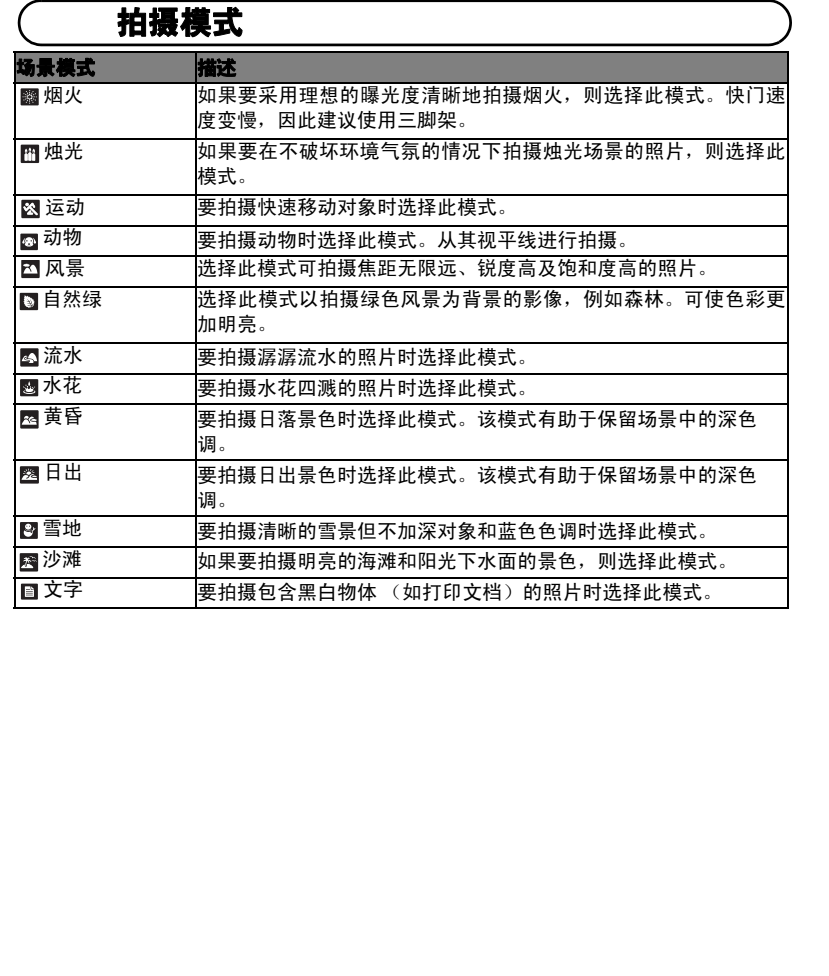

# <span id="page-18-0"></span>使用智能场景模式进行拍照

在此模式下,照相机可以根据拍摄环境自动选择理想的场景模式。

- 1. 将照相机模式设置为 [同 ], 然后按下 SET 键。
- 2. 使用 < / ▶ / ▲ / ▼键选择 [智能场景 ],然后按下 SET 键。
	- 照相机会自动从[自动] / [风景] / [背光] / [人物] / [夜景] / [夜景人物] / [微距]中选择 最适合的拍摄模式。
- 3. 构图, 然后完全按下快门键。

# 笑脸功能开启时进行拍照

本款照相机配置了新颖的 "笑脸侦测"功能,可以侦测笑脸。一旦拥有了它,您就不会 错过生活中那些精彩的时刻。

- 1. 将照相机模式设置为 [**]**, 然后按下 SET 键。
- 2. 用 < / ▶ / ▲ / ▼ 键选择 [ 笑脸拍照 ], 并按 SET 键。
- 3. 构图,然后完全按下快门键。
- 4. 一旦侦测到 '笑脸',照相机就会自动拍摄三张 照片 (照相机闪光灯的预设模式是 ②)。
	- 如果 [拍照模式] 的设置为 [单张],照相机会在 侦测到笑脸后拍摄一张照片。
	- 在拍摄集体照 (至少两人) 时, 只要侦测到 两张笑脸,照相机就会自动拍照。
	- 如果照相机在 5 秒钟内没有侦测到笑脸, 则照 相机会回到预览模式。
	- 如果想重新激活该功能, 请再次按快门键。

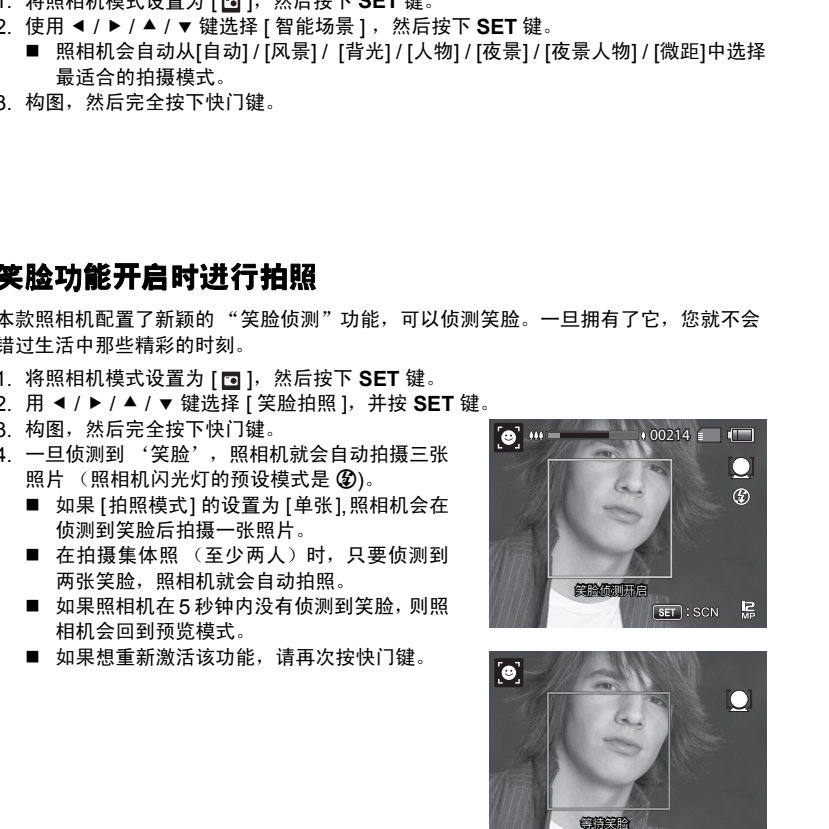

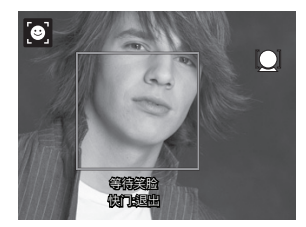

# <span id="page-19-0"></span>拍摄全景照片

手动拍摄照片,照相机将自动合成照片。

- 1. 将照相机模式设置为 [**]**, 然后按下 SET 键。
- 2. 使用 ◀ / ▶ / ▲ / ▼ 键选择 [ 全景视频 ], 然后 按下 **SET** 键。
- 3. 按下快门键。
- 4. 水平平移照相机选择取景方向,同时照相机开始 拍摄。
- 5. 当进度条记录到终点再次按下快门键停止拍摄。 全景图片将自动合成。
	- 您也可以随时按下快门键停止拍摄。全景图 片将自动合成。

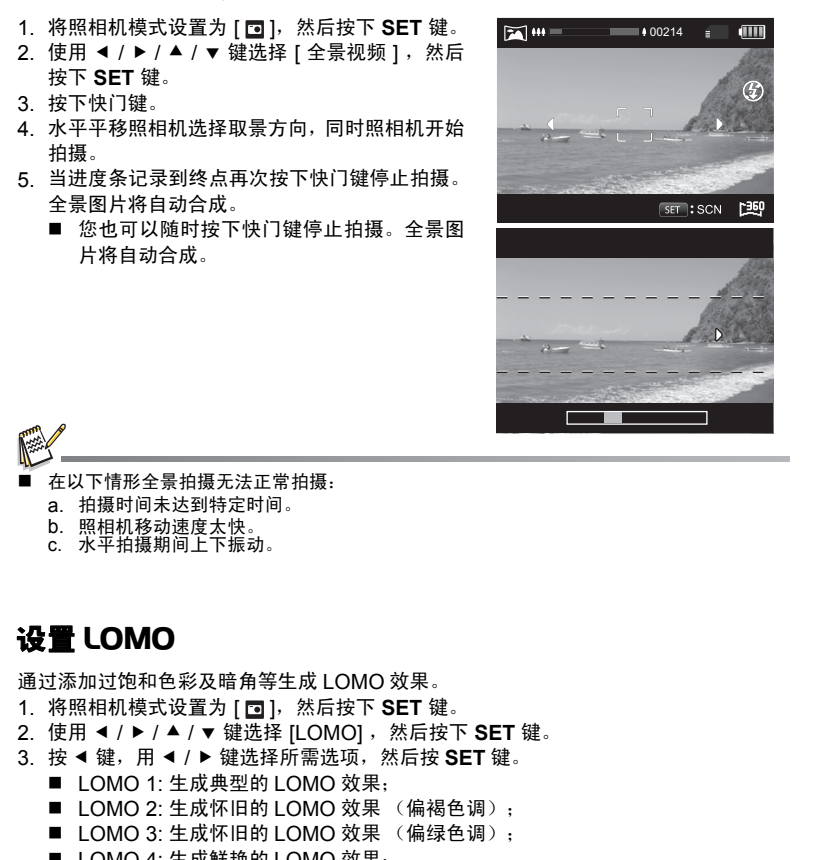

- 在以下情形全景拍摄无法正常拍摄:
	- a. 拍摄时间未达到特定时间。
	- b. 照相机移动速度太快。
	- c. 水平拍摄期间上下振动。

# 设置 **LOMO**

通过添加过饱和色彩及暗角等生成 LOMO 效果。

- 1. 将照相机模式设置为 [**同**],然后按下 SET 键。
- 2. 使用 ◀ / ▶ / ▲ / ▼ 键选择 [LOMO] , 然后按下 SET 键。
- 3. 按 ◀ 键, 用 ◀ / ▶ 键选择所需选项, 然后按 SET 键。
	- LOMO 1: 生成典型的 LOMO 效果;
	- LOMO 2: 生成怀旧的 LOMO 效果 (偏褐色调);
	- LOMO 3: 生成怀旧的 LOMO 效果 (偏绿色调);
	- LOMO 4: 生成鲜艳的 LOMO 效果;
- 4. 按下▼可退出。

# <span id="page-20-0"></span>自动对焦跟踪模式

使用此选项拍摄移动的物体。

- 1. 按 SET 键将照相机模式设置为 [ **同** ]。
- 2. 按 ₩ <sub>■</sub> 键, 用 < / ▶ 键选择 [ [a] 图标。然后按下 SET 键。
- 3. 要锁定跟踪对象,请按 ▼ 按钮。
	- 对隹框自动跟踪对象移动,进行连续对隹。
- 4. 将快门键完全按下,拍摄照片。
	- 如果照相机未能识别或跟踪对象,对焦框将变红并闪烁。 红框闪烁后,照相机将返 回解锁屏幕。
	- 按 ▼ 按钮可返回解锁屏幕。

## 使用脸部侦测技术进行拍照

脸部侦测技术可以分辨并对焦画面上的人脸。

- 1. 按 SET 键将照相机模式设置为 [ **同** ]。
- 2. 按 ₩ <sub>■</sub> 键, 用 ◀ / ▶ 键选择 [  $\bullet$  ] 图标。然后按下 SET 键。
	- 脸部侦测功能开启,照相机可以侦测主要人脸(白色框)和次要人脸(灰色框)。
	- 如果照相机未能侦测或追踪到任何人脸, 则不会有图框出现。
- 3. 半按快门键以锁定焦距。
	- 若追踪的主要人脸恰巧对焦,则白色框会同时 变成绿色;如果未对焦,则会变成红色。
- 4. 把快门键按到底就可以进行拍照。

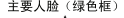

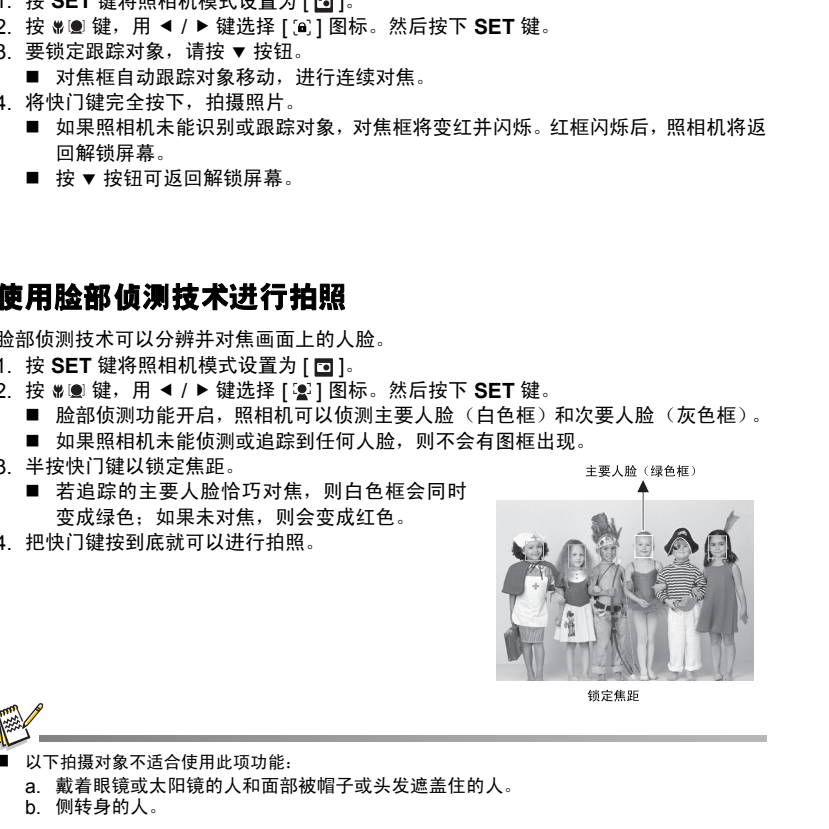

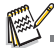

- 以下拍摄对象不适合使用此项功能:
	- a. 戴着眼镜或太阳镜的人和面部被帽子或头发遮盖住的人。
	- b. 侧转身的人。

# <span id="page-21-0"></span>自拍功能

你可以使用此功能进行自拍或将自己拍进照片中。

- 1. 按 SET 键将照相机模式设置为 [**]。**
- 2. 按 → 键, 使用 < /> 键选择 [ 3 ] 图标。然后按下 SET 键。
- 3. 按下快门键。
- 4. 如果照相机侦测并跟踪任何面部,自拍指示灯闪烁两次后,将拍摄一张照片。
	- 按下快门键可退出。
	- 如果照相机在 30 秒内未侦测到任何面部,照相机仍会自动拍摄照片,然后回到预 览画面。
	- 选择 [ . . ] 可重新激活此功能。

# 用间隔捕捉模式拍摄照片

此模式用于以预设的时间间隔连续拍摄照片。

- 1. 按 SET 键将照相机模式设置为 [**m**]。
- 2. 按下 MENU 键, 用 ◀ / ▶ 键选择 [ 拍照模式 ], 然后按 SET 键。
- 3. 用 ▲ / ▼ 键选择 [ 间隔捕捉 ], 然后按 SET 键。
- 4. 按下 **MENU** 键退出 [ 拍摄 ] 菜单。
- 5. 按 v 键, 用 < /> 键选择所需选项, 然后按 SET 键。
	- 间隔捕捉模式下自拍定时器禁用。
- 您可从 [10 秒 1 / [30 秒 1 / [5 分钟 1 / [30 分钟 1 / [1 小时 1 中选择所需选项。
- 6. 构图, 然后完全按下快门键。
	- 照相机将从预设时间间隔开始倒计时, 然后拍 摄第一张照片。
	- 2 秒钟后液晶显示屏将关闭, 以节省电量。
	- 照相机将以预设时间间隔连续拍摄照片, 直 到:
		- a. 再次按下快门键。
		- b. 储存卡满。
		- c. 电池耗尽。

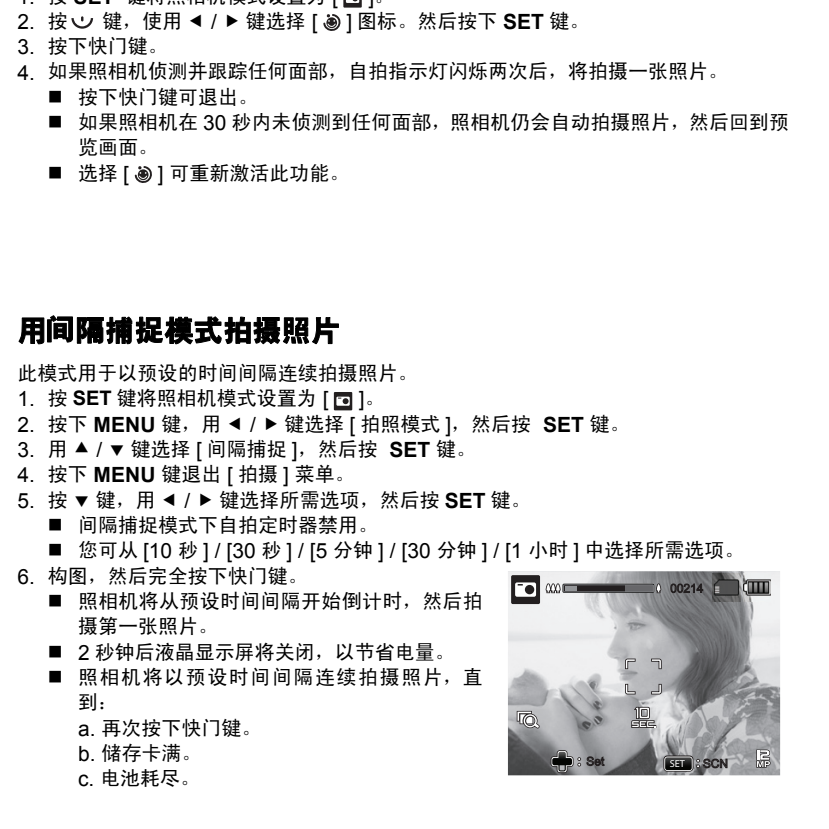

# <span id="page-22-1"></span>视频模式

# <span id="page-22-0"></span>录制短片

利用此模式,可以录制分辨率为 320 x 240 / 640 x 480/ 720P 像素的短片。

按 **REC** 键。

- 将开始短片录制。
- 再按一下 REC 键将结束短片录制。
- 录制时间取决于存储介质的大小和所录 制的对象。
- 短片录制过程中不能使用变焦功能。

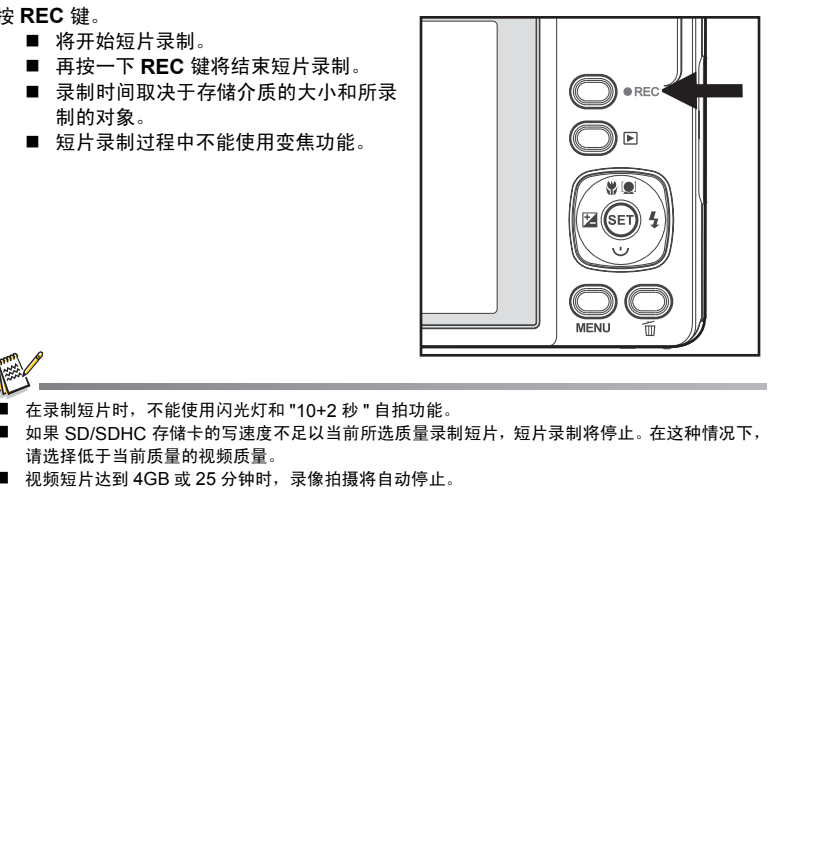

在录制短片时,不能使用闪光灯和 "10+2 秒 " 自拍功能。

- 如果 SD/SDHC 存储卡的写速度不足以当前所选质量录制短片,短片录制将停止。在这种情况下, 请选择低于当前质量的视频质量。
- 视频短片达到 4GB 或 25 分钟时, 录像拍摄将自动停止。

# 视频模式

# <span id="page-23-0"></span>回放短片

您可播放录制在照相机上的短片。

- 1. 按下 7 键。
	- 屏墓上将显示最近拍摄的短片。
- 2. 使用 ◀ / ▶ 键选择所需短片。
- 3. 按下 **SET** 键。
	- 回放的过程中按下 ▶ / ◀ 键可快进播放和快退播放。
	- 如要停止回放短片, 按下 ▼ 键。 将停止回放并返回至短片的开始部分。 ■ 如要暂停回放短片,按下 **SET** 键。
- 将暂停短片回放。 要取消暂停,再次按下 **SET** 键。 : ■ 日幕上将最元最近拍摄的短片。<br>■ 日幕上将显示最近拍摄的短片。<br>3、使下 SET 键选择所需短片。<br>■ 国家停止回放短片,按下 V 键。<br>■ 和要停止回放短片,按下 V 键。<br>■ 将停止回放短片,按下 V 键。<br>■ 将停止回放短片,按下 V 键。<br>■ 将停止回放短片,按下 V 键。<br>■ 将停止回放短片,按下 V 键。<br>■ 将暂停短片回放。<br>■ 将暂停短片回放。<br>■ 将暂停短片回放。<br>■ 将数据数为应带助资料来获取其详细操作信息。

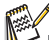

- 无法以旋转或放大方式显示短片。
- 建议使用 Windows Media Plaver 或 QuickTime Plaver 在电脑上播放短片。
- 可从 www.apple.com 上免费下载 QuickTime Player 播放器, 且其能兼容 Mac 和 Windows 系统。
- 请参考媒体播放器的对应帮助资料来获取其详细操作信息。
- 在计算机上查看短片时,根据计算机的性能,可能发生丢帧,不能流畅播放或声音断续的情况。
- 按 ▲ 键可调节音量。

# <span id="page-24-1"></span><span id="page-24-0"></span>回放静态照片

您可在液晶显示屏上播放浏览静态照片。

- 1. 按下 7 键。
	- 屏幕上将显示最近拍摄的照片。
- 2. 用 ◀ / ▶ 键可按向前或向后的顺序显示照片。
	- 要查看前一张照片,请按下 <键。
	- 要查看下一张照片, 请按下 ▶ 键。
	- 向 ‰ 方向拨动变焦杆可以放大图像。
	- 如果要恢复正常大小,请向 營 方向拨动变焦杆。

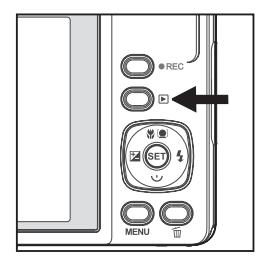

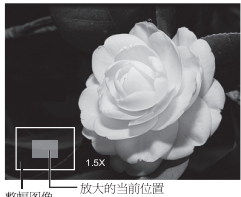

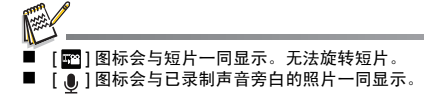

# 回放全景视频图片

按一下 SET 键将显示 [ppp] 并回放全景视频图片。

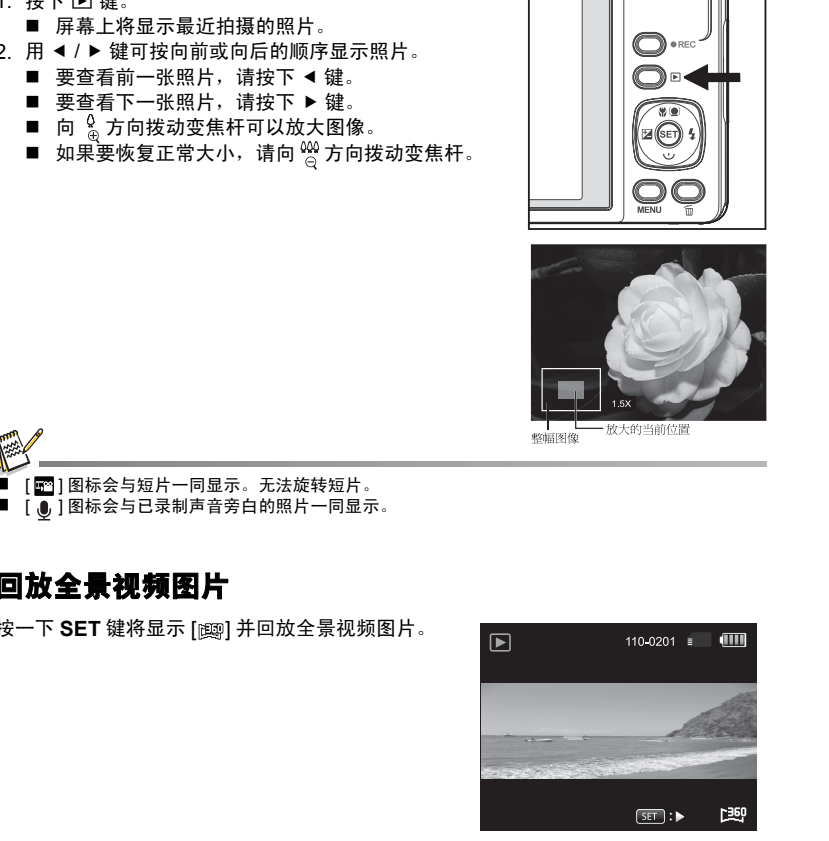

## <span id="page-25-0"></span>消除红眼

您可以通过使用此功能来消除已拍摄图像上的红眼效应。

- 1. 按下 7 键。
	- 屏墓上将显示最近拍摄的照片。
- 2. 用 ◀ / ▶ 键选择您想要编辑的照片。
- 3. 按下 MENU 键。用 ◀ / ▶ 键选择 [ 播放 ], 然后按 下 **SET** 键。
- 4. 用 ▲ / ▼ 键选择 [ 消除红眼 ], 然后按下 SET 键。
- 5. 用 ◀ / ▶ 键选择 [ 执行 ], 然后按下 SET 键。
- 6. 观察修改后的图像上的变化。
- 7. 如要保存您修正后的图像, 请用 ◀ / ▶ 键选择 [ 确 认 1, 然后按下 **SET** 键。
	- 此步骤完成后,修改后的图像就会取代旧图 像。

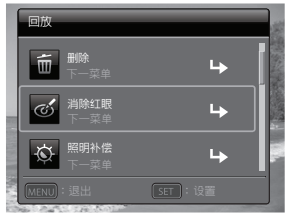

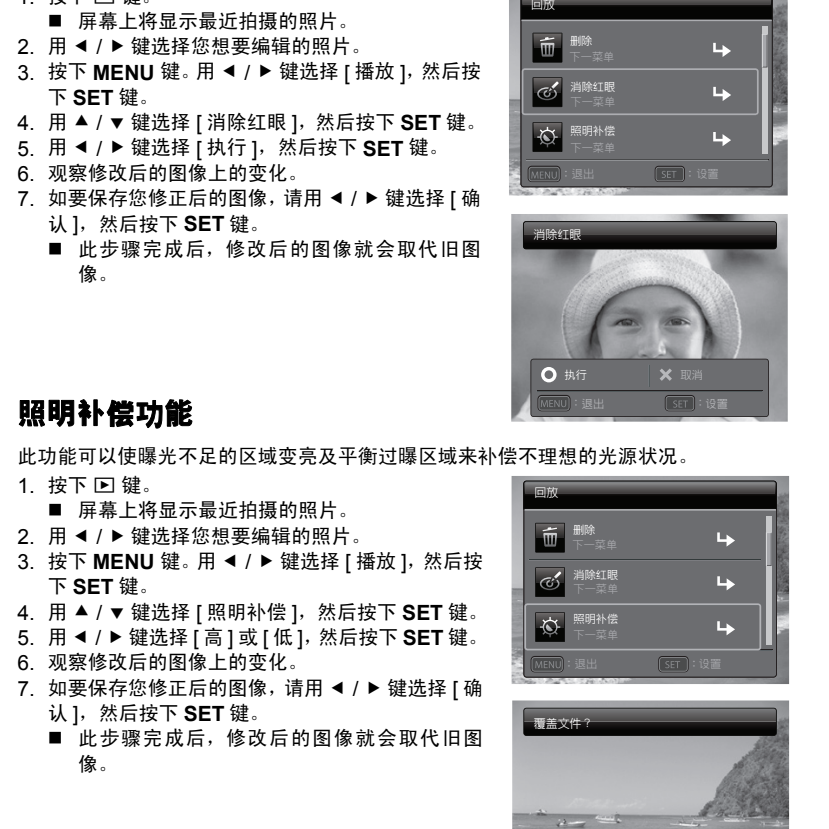

# 照明补偿功能

此功能可以使曝光不足的区域变亮及平衡过曝区域来补偿不理想的光源状况。

- 1. 按下 7 键。
	- 屏幕上将显示最近拍摄的照片。
- 2. 用 ◀ / ▶ 键选择您想要编辑的照片。
- 3. 按下 MENU 键。用 </b>键选择 [ 播放 1, 然后按 下 **SET** 键。
- 4. 用 ▲ / ▼ 键选择 [ 照明补偿 ], 然后按下 SET 键。
- 5. 用 < / ▶ 键选择 [ 高 ] 或 [ 低 ], 然后按下 SET 键。
- 6. 观察修改后的图像上的变化。
- 7 如要保存您修正后的图像, 请用 ◀ / ▶ 键洗择 [ 确 认 1, 然后按下 SET 键。
	- 此步骤完成后,修改后的图像就会取代旧图 像。

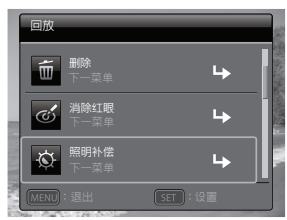

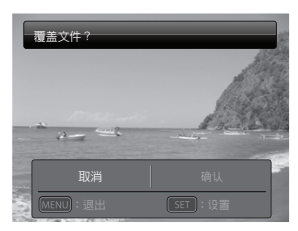

## <span id="page-26-0"></span>DPOF 设置

DPOF 是数码打印指令格式 (Digital Print Order Format) 的缩写,它允许在存储器中嵌 入打印信息。您可使用昭相机的 DPOF 菜单选择要打印的照片和打印的份数, 然后将存 储卡插入与此卡兼容的打印机。打印机开始打印时,将读取嵌入存储卡内的信息并打印指 定照片。

- 1. 按下 7 键。
	- 屏幕上将显示最近拍摄的照片。
- 2. 按 ◀ / ▶ 键选择要设置 DPOF 格式的照片。
- 3. 按下 MENU 键。用 ◀ / ▶ 键选择 [ 播放 ], 然后按 下 **SET** 键。
- 4. 使用 ▲ / ▼ 键选择 [DPOF], 然后按下 SET 键。 ■ 将显示 DPOF 设置屏幕。
- 5. 使用 ◀ / ▶ 键洗择 [ 单张 1 或 [ 全部 1, 然后按下 **SET** 键。
	- [单张 ]: 为每张照片设置 DPOF。
	- [全部 ]: 一次为全部的照片设置 DPOF。
- 6. 使用 ◀ / ▶ 键选择 [ 打印张数 ], 然后按下 SET 键。

■ 将显示打印设置数量的屏幕。

- 7. 使用 ◀ / ▶ 键设置打印数量, 然后按下 SET 键。
- 8. 使用 ▲ / v 键选择 [ 日期 ], 然后按下 SET 键。 ■ 将显示日期设置屏幕。
- 9. 使用 < /> 键选择 [ 开 ] 或 [ 关 ], 然后按下 SET 键。
	- [开 ]:照片的日期也将打印。
	- [关 ]: 不打印照片的日期。
	- 每张设置了 DPOF 的照片上均会显示 DPOF 图标 [圖]。

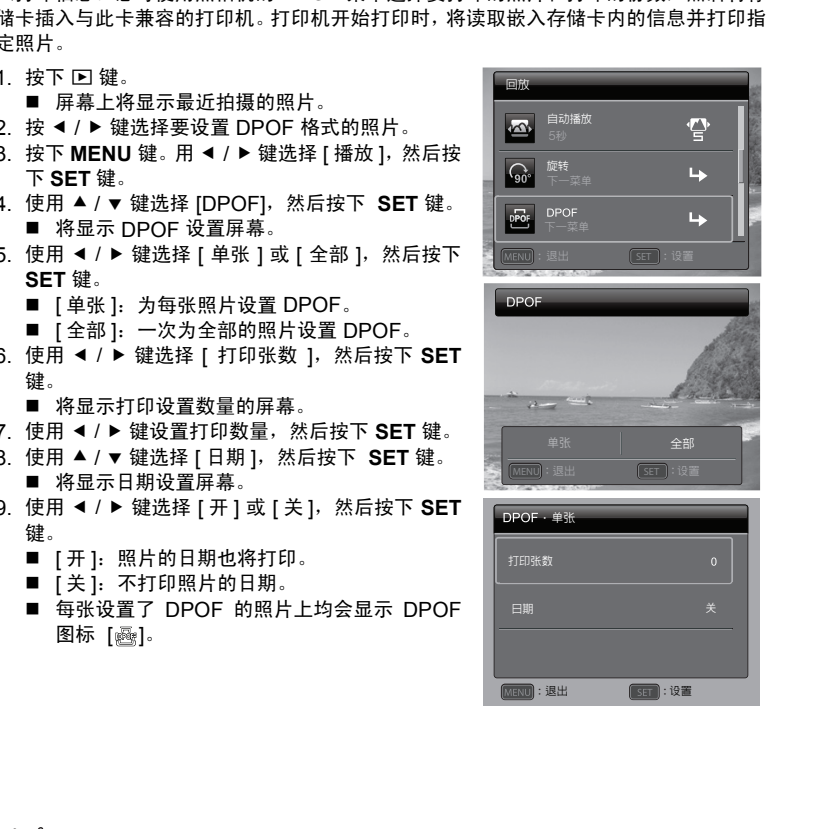

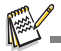

 打印在照片上的日期为在照相机上设置的日期。要在照片上打印正确的日期,请于拍摄照片之前在 照相机上设置正确日期。详细信息请参阅本手册中的 "设置日期和时间"部分。

# <span id="page-27-0"></span>保护照片

将照片设置为只读以避免误删。

- 1. 按下 7 键。 ■ 屏墓上将显示最近拍摄的照片。
- 2. 使用 ◀ / ▶ 键选择要保护的照片。
- 3. 按下 MENU 键。用 ◀ / ▶ 键选择 [ 播放 1, 然后按下 **SET** 键。
- 4. 使用 ▲ / ▼ 键选择 [ 保护 ], 然后按下 SET 键。
- 5. 使用 ◀ / ▶ 键选择 | 单张 | 或 | 全部 |, 然后按下 SET 键。
- 6. 使用 < / ▶ 键选择 [ 设置 ], 然后按下 SET 键。
	- 照片被保护,照相机返回至回放模式。
	- 保护图标 [ on ] 会与被保护的照片一同显示。 如选择 [ 全部 ], 则 [ o-] 将显示在全部照片上。

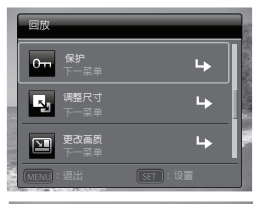

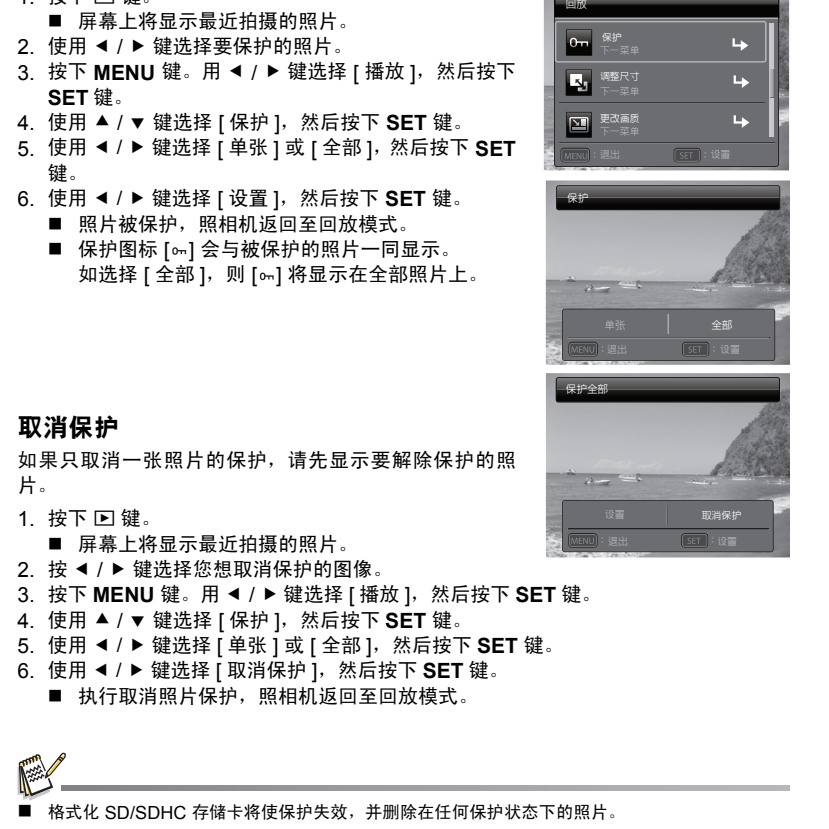

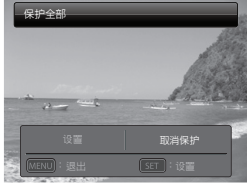

## 取消保护

如果只取消一张照片的保护,请先显示要解除保护的照 片。

- 1. 按下 回 键。
	- 屏幕上将显示最近拍摄的照片。
- 2. 按 ◀ / ▶ 键选择您想取消保护的图像。
- 3. 按下 MENU 键。用 ◀ / ▶ 键选择 [ 播放 ], 然后按下 SET 键。
- 4. 使用 ▲ / v 键选择 [ 保护 ], 然后按下 SET 键。
- 5. 使用 < / ▶ 键选择 [ 单张 ] 或 [ 全部 ], 然后按下 SET 键。
- 6. 使用 < /> 键选择 [ 取消保护 ], 然后按下 SET 键。 ■ 执行取消照片保护,照相机返回至回放模式。

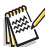

格式化 SD/SDHC 存储卡将使保护失效,并删除在任何保护状态下的照片。

# <span id="page-28-0"></span>添加声音旁白

可录制最长为 30 秒的声音作为所拍摄静态图像的声音旁白。

- 1. 按下 7 键。
	- 屏幕上将显示最近拍摄的照片。
- 2. 使用 ◀ / ▶ 键选择要添加声音旁白的照片。
- 3. 按下 MENU 键。用 ◀ / ▶ 键选择 [ 播放 ], 然后按下 SET 键。
- 4. 用 ▲ / v 键选择 [ 旁白 ], 然后按 SET 键。
- 5. 按下 **SET** 键。
	- 在屏幕上显示 [ ] 并开始录制。
- 6. 要在录制过程中停止录制声音旁白,再次按下 **SET** 键。
	- 在录制了声音旁白的照片上会显示一个 [80] 图标。

RE-REC 模式只能用于已录制及已选择的文件,它可重复录制声音旁白而替代原录音。

## 回放声音旁白

按一下 SET 键将显示 [ <sup>[ ]</sup>] 并回放声音旁白。

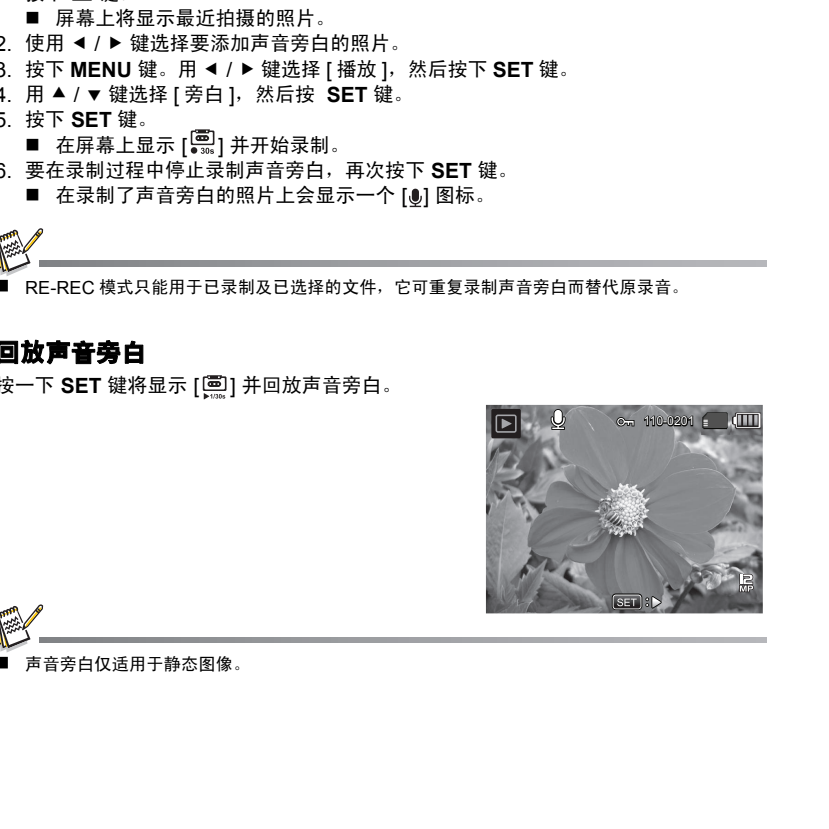

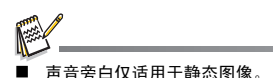

# <span id="page-29-1"></span>删除操作

# <span id="page-29-0"></span>删除照片

## 删除单张照片/删除全部照片

- 1. 按下 回 键。
	- 屏幕上将显示最近拍摄的照片。
- 2. 使用 ◀ / ▶ 键选择要删除的照片。
- 3. 按下 MENU 键。用 < /> 键选择 [ 播放 ], 然后 按下 **SET** 键。
- 4. 使用 ▲ / ▼ 键选择 [ 删除 ],然后按下 SET 键。
- 5. 使用 ◀ / ▶ 键选择 [ 单张 ] 或 [ 全部 ], 然后按下 **SET** 键。
	- [单张]: 删除所选照片或最后拍摄的照片。
	- [全部]: 删除除受保护照片外的所有照片。
- 6. 使用 < / ▶ 键选择 [ 执行 ], 然后按下 SET 键。 ■ 如不删除,选择 [ 取消 ], 然后按下 SET 键。
- 7. 要退出菜单,按下 **MENU** 键。

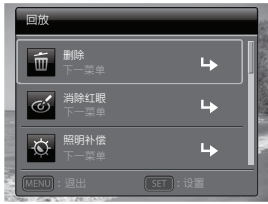

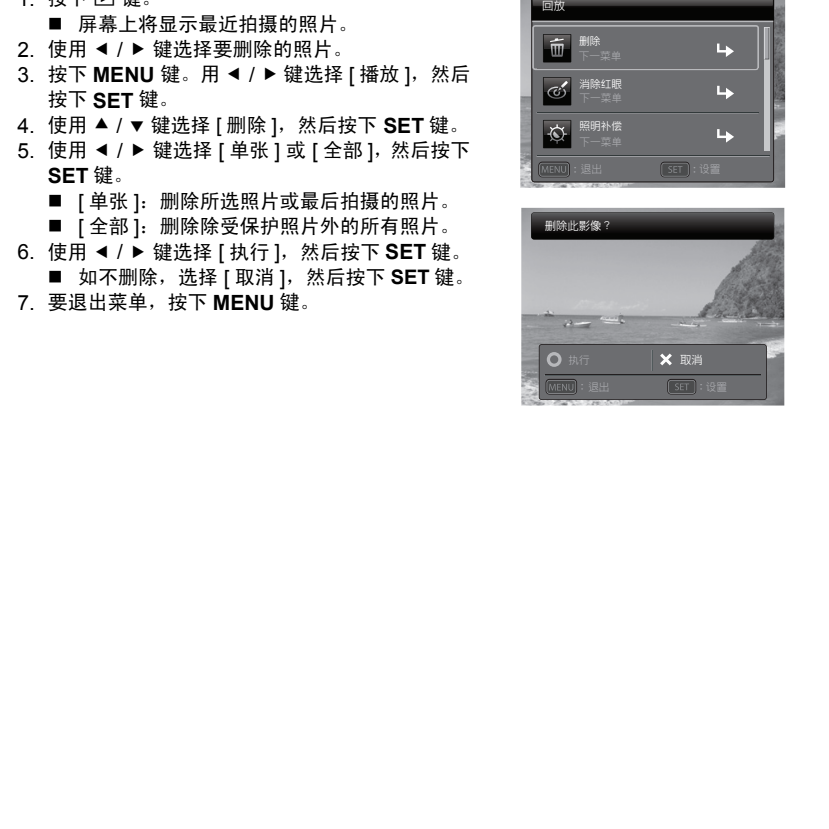

# <span id="page-30-1"></span><span id="page-30-0"></span>拍摄菜单

此菜单用于选择拍摄静态图像时使用的基本设置。

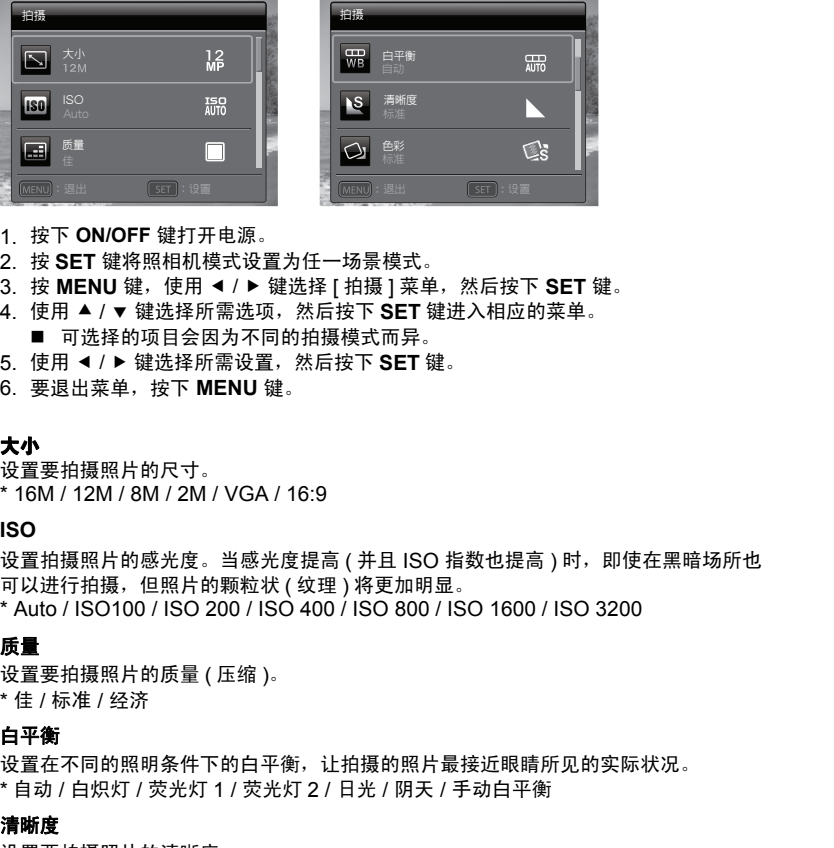

- 1. 按下 **ON/OFF** 键打开电源。
- 2. 按 **SET** 键将照相机模式设置为任一场景模式。
- 3. 按 MENU 键, 使用 ◀ / ▶ 键选择 [ 拍摄 ] 菜单, 然后按下 SET 键。
- 4. 使用 ▲ / ▼ 键选择所需洗项,然后按下 SET 键进入相应的菜单。 ■ 可选择的项目会因为不同的拍摄模式而异。
- 5. 使用 ◀ / ▶ 键选择所需设置,然后按下 SET 键。
- 6. 要退出菜单,按下 **MENU** 键。

### 大小

设置要拍摄照片的尺寸。 \* 16M / 12M / 8M / 2M / VGA / 16:9

#### **ISO**

设置拍摄照片的感光度。当感光度提高 ( 并且 ISO 指数也提高 ) 时, 即使在黑暗场所也 可以进行拍摄, 但照片的颗粒状 ( 纹理 ) 将更加明显。 \* Auto / ISO100 / ISO 200 / ISO 400 / ISO 800 / ISO 1600 / ISO 3200

## 质量

设置要拍摄照片的质量 ( 压缩 )。 \* 佳 / 标准 / 经济

## 白平衡

设置在不同的照明条件下的白平衡,让拍摄的照片最接近眼睛所见的实际状况。 \* 自动 / 白炽灯 / 荧光灯 1 / 荧光灯 2 / 日光 / 阴天 / 手动白平衡

### 清晰度

设置要拍摄照片的清晰度。

\* 锐利 / 标准 / 柔和

### 色彩

该选项可设置要拍摄照片的色彩。 \* 标准/鲜艳/褐色/黑白/蓝色/红色/绿色/黄色/紫色

## 饱和度

设置要拍摄照片的饱和度。 \* 高 / 标准 / 低

#### 测光

设置计算曝光的测光方法。

\* 中央重点测光: 对从整个照片所测的光线进行中央重点测光,但更侧重于对位于中 心对象的测量。

\* 定点测光: 测量屏幕中心很小的一部分来计算正确的曝光值。

\* 平均测光: 从整个画面区域测量曝光。

## 光学防抖

设置在拍摄时是否使用光学防抖功能。此功能可以减低你要拍摄照片时因为手的抖动而 造成的影响。

\* 开 / 关

## 拍照模式

设置拍摄照片时的录制方法。

- \* 单张: 一次拍摄一张照片。
- \* 连拍三张: 允许连续拍摄 3 张照片。
- \* AEB: 允许以标准曝光、不足曝光和过度曝光补偿的顺序连续拍摄 3 张照片。
- \* 连拍: 允许在按住快门键时连续拍摄。只要您按住快门键就可拍摄多张照片直 到内存容量被用完。
- \* 闪光三连拍: 允许使用闪光灯连续拍摄 3 张照片。
- \* 预照: 拍摄第一张时选择背景,显示的图像是透明的,然后在第一张图像的基 础上拍摄第二张。拍摄的第一张图像仅作为指导工具,不会保存在 SD 卡上。此功能通常在拍摄人物肖像时使用,背景由拍摄对象选择,而不 是由拍摄人选择。 18和度<br>设置要拍摄照片的饱和度。<br>"高了标准从低下,对从整个照片所测的光线进行中央重点测光。但更侧重于对位于中国,标准从低,而来,心对象的测量,使用一个使用的弹量,使用有限,使用有限,使用中央系统,<br>"实在有测光。 测量屏幕中心很小的一部分来计算正确的曝光值。<br>"要当在拍摄时是否使用光学防抖功能。此功能可以减低你要拍摄照片时因为手的抖动而<br>"学的并且是不会不同光学的抖功能。此功能可以减低你要拍摄照片时因为手的抖动而<br>设置拍摄照片时的
	- \* 双合照: 把两张不同的照片组合成一张。您也能够把自己包含在照片中。
	- \* 连拍 30fps: 允许在 1 秒钟内,以 640 x480 的分辨率连续捕捉最多达 30 个图像。
	- \* 间隔捕捉: 在预先设定的时间间隔内连续拍摄多张照片。

#### 数码变焦

设置在拍摄时是否使用数码变焦。

\* 开 / 关

## 预览

设置所拍画面在拍摄后是否立即显示在屏幕上。 \* 开 / 关

## 日期

可直接将记录日期打印在照片上。此功能必须在拍摄照片之前激活。 \* 开 / 关

## 视频菜单

此菜单用于选择录制短片时所用的基本设置。

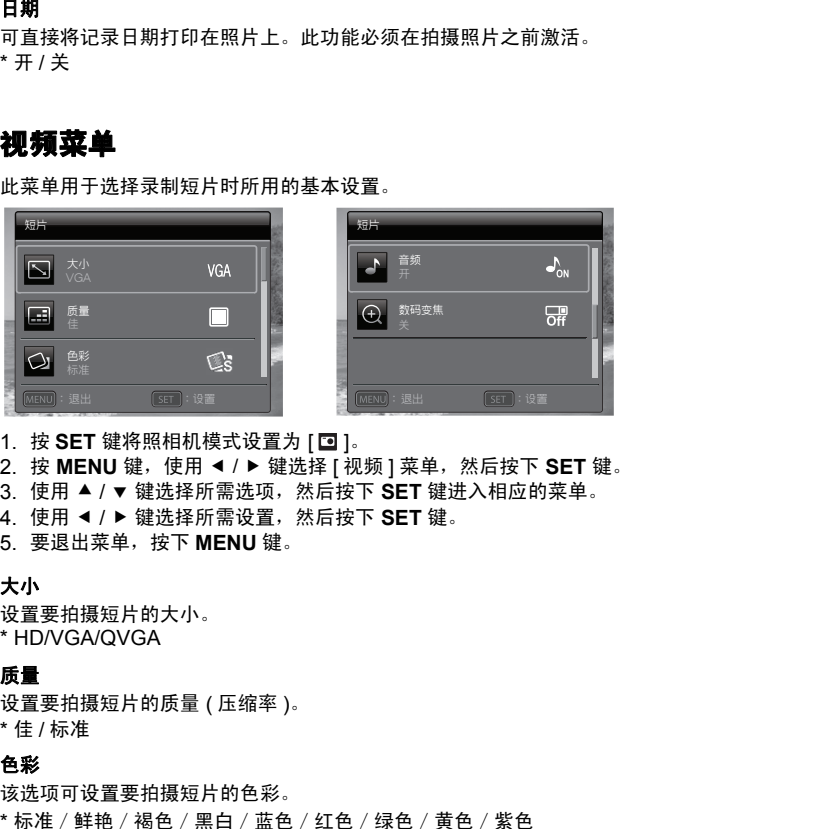

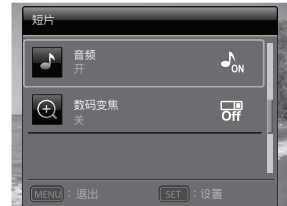

- 1. 按 SET 键将照相机模式设置为 [<sup>1</sup>。
- 2. 按 MENU 键, 使用 ◀ / ▶ 键选择 [ 视频 ] 菜单, 然后按下 SET 键。
- 3. 使用 ▲ / ▼ 键选择所需选项,然后按下 SET 键进入相应的菜单。
- 4. 使用 ◀ / ▶ 键选择所需设置, 然后按下 SFT 键。
- 5. 要退出菜单,按下 **MENU** 键。

## 大小

设置要拍摄短片的大小。 \* HD/VGA/QVGA

## 质量

设置要拍摄短片的质量 ( 压缩率 )。 \* 佳 / 标准

### 色彩

该选项可设置要拍摄短片的色彩。 \* 标准/鲜艳/褐色/黑白/蓝色/红色/绿色/黄色/紫色

## 音频

设置是否在录制短片的同时录制声音。 \* 开 / 关

#### 数码变焦

详细信息请参阅本手册 [ 拍摄菜单 ] 中标题为 "数码变焦"的部分。

## 回放菜单

在 [2] 模式中,选择用于回放的设置。

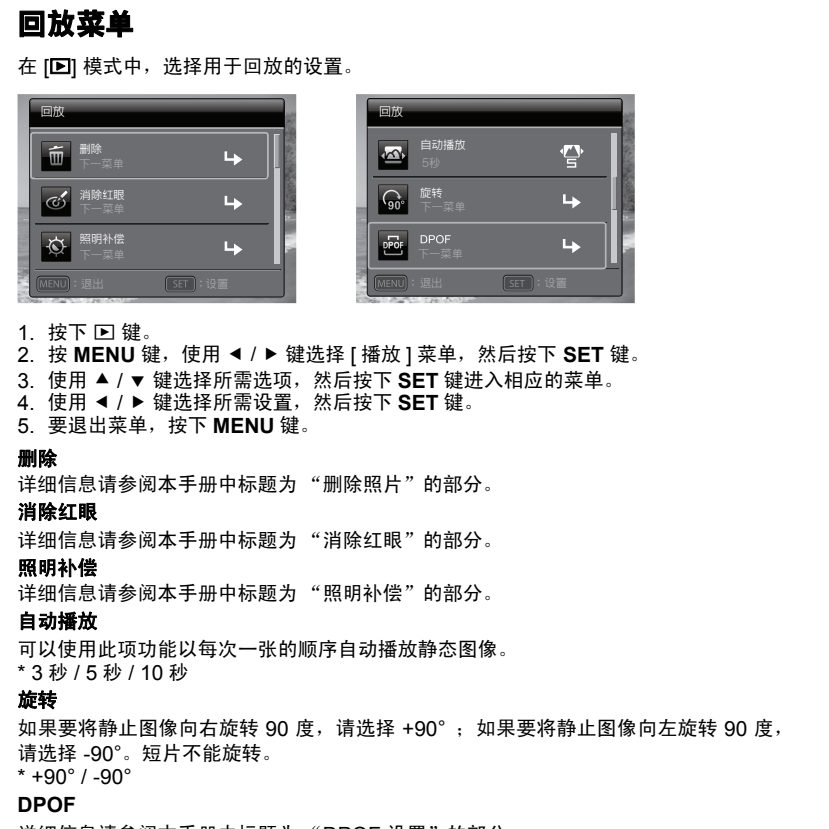

- 1. 按下 回 键。
- 2. 按 MENU 键, 使用 ◀ / ▶ 键选择 [ 播放 ] 菜单, 然后按下 SET 键。
- 3. 使用 ▲ / ▼ 键选择所需洗项,然后按下 SET 键进入相应的菜单。
- 4. 使用 ◀ / ▶ 键选择所需设置, 然后按下 SET 键。
- 5. 要退出菜单,按下 **MENU** 键。

#### 删除

详细信息请参阅本手册中标题为 "删除照片"的部分。

## 消除红眼

详细信息请参阅本手册中标题为 "消除红眼"的部分。

#### 照明补偿

详细信息请参阅本手册中标题为 "照明补偿"的部分。

## 自动播放

可以使用此项功能以每次一张的顺序自动播放静态图像。 \* 3 秒 / 5 秒 / 10 秒

### 旋转

如果要将静止图像向右旋转 90 度,请选择 +90°; 如果要将静止图像向左旋转 90 度, 请选择 -90°。短片不能旋转。

 $* + 90° / -90°$ 

### **DPOF**

详细信息请参阅本手册中标题为 "DPOF 设置"的部分。

#### 保护

详细信息请参阅本手册中标题为 "保护照片"的部分。

## 旁白

详细信息请参阅手册中标题 "添加声音旁白"的部分。

#### 调整尺寸

调整之前已保存的图像的尺寸。调整后的图像会取代旧图像。仅能将图像调整成更小的 尺寸。

### 更改画质

改变所拍摄图像的质量 (压缩率)。将图像压缩到原尺寸的一半或更小,并用压缩后的 图像取代原始尺寸的图像。仅可以降低图像质量或减小尺寸,而不能提高或增加。

### 复制到存储卡

让您将文件从照相机的内存中复制到 SD/SDHC 存储卡。当然,您仅能在安装存储卡且 内存中有一些文件时这样操作。即使将资料从内存复制到 SD/SDHC 存储卡, 内存上仍 然保留有该资料。

\* 取消 / 执行

# 设置菜单

设置照相机的工作环境。

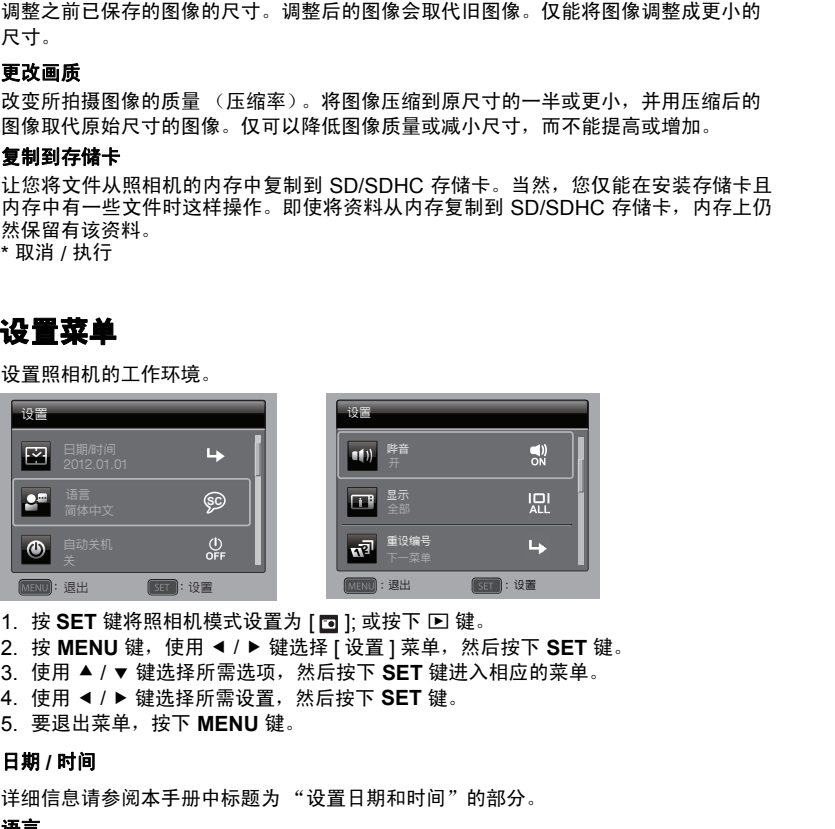

- 1. 按 SET 键将照相机模式设置为 [ **]** ; 或按下 回 键。
- 2. 按 MENU 键, 使用 ◀ / ▶ 键选择 [ 设置 ] 菜单, 然后按下 SET 键。
- 3. 使用 ▲ / ▼ 键选择所需选项,然后按下 SET 键进入相应的菜单。
- 4. 使用 ◀ / ▶ 键洗择所需设置, 然后按下 SET 键。
- 5. 要退出菜单,按下 **MENU** 键。

### 日期 **/** 时间

详细信息请参阅本手册中标题为 "设置日期和时间"的部分。

## 语言

详细信息请参阅本手册中标题为 "选择语言"的部分。

### 自动关机

如果在一段指定的时间内不执行操作,则照相机电源将自动关闭。此功能可减少电池耗 损。

\* 关 / 1 分钟 / 2 分钟 / 3 分钟

### 哔音

设置每次按下照相机按键时是否将照相机静音。

\* 开 / 关

## 显示

照片信息的显示状态。 \* 标准 / 全部 / 关

## 视频输出

将照片设置为与您要连接至照相机的设备的系统相匹配。 \* NTSC / PAL

### 重设编号

此功能用于创建新文件夹。已拍摄的照片将从编码 0001 开始被记录至创建的新文件夹。 \* 取消 / 执行

### 光频

本款照相机支持不同的光源频率: 50 Hz 和 60 Hz。在荧光灯下进行拍摄时,根据您当 地的电压选择正确的频率设置。只有当您将白平衡设置为 "荧光灯"设置时此功能才有 效。 **《1.7**<br>**3.1年)<br>韓音<br>音乐 法思想显示状态。<br>最后息的显示状态。<br>思想開始出 2.1月2日,我要选择至照相机的设备的系统相匹配。<br>特别情况的显示状态。<br>特别精神出设置为与您要连接至照相机的设备的系统相匹配。<br>不标准 -<br>化下行的 -<br>出现精确与<br>此功能用于显示照相机的固件版本。<br>本数照相机支持不同的光源频率。50 Hz 和 60 Hz。在荧光灯下进行拍摄时,根据您当<br><b>生物能用于显示照**<br>本数照相机支持不同的光源频率。50

\* 50 Hz / 60 Hz

## **LCD** 亮度

为液晶屏幕选择亮度。 \* 标准 / 明亮

#### 格式化

详细信息请参阅本手册中标题为 "格式化存储卡"的部分。

## 介质信息

显示存储卡上的剩余可用容量。

### 系统信息

此功能用于显示照相机的固件版本。

### 重设系统

此功能将所有的基本设置恢复到照相机的默认设置。时间设置将不重设。

\* 取消 / 执行

# <span id="page-36-1"></span>传输文件至电脑

## 系统要求

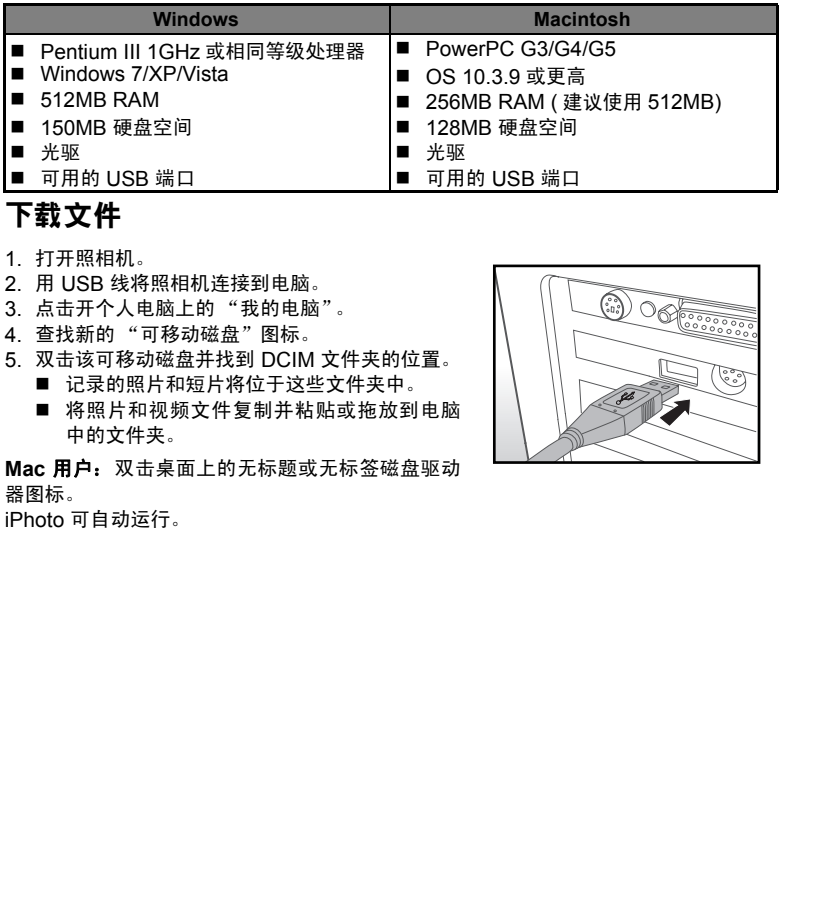

# <span id="page-36-0"></span>下载文件

- 1. 打开照相机。
- 2. 用 USB 线将照相机连接到电脑。
- 3. 点击开个人电脑上的 "我的电脑"。
- 4. 查找新的 "可移动磁盘"图标。
- 5. 双击该可移动磁盘并找到 DCIM 文件夹的位置。
	- 记录的照片和短片将位于这些文件夹中。
	- 将照片和视频文件复制并粘贴或拖放到电脑 中的文件夹。

**Mac** 用户:双击桌面上的无标题或无标签磁盘驱动 器图标。

iPhoto 可自动运行。

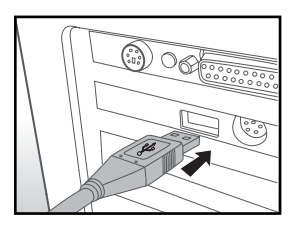

# <span id="page-37-0"></span>编辑软件安装

光盘内附有 2 种编辑软件:

**ArcSoft MediaImpression™ -** 让您轻松、有创意并且高效地管理多媒体收藏。也可以 制作配有伴音的自创电影或幻灯片,以提升和增添照片的创作效果。还可以通过简易的邮 件附件或流行的照片打印及短片分享网站来共享您的创作文件。

**Print Creations** - 为您提供一种有趣的打印软件,可让您充分发挥创造性。您可以在软件 所提供的模板和版面上设计出有自己风格的数码照片和其它数码作品。您可以轻松打印 昭片,或者把照片存成图片档以便于通过电子邮箱或网络与家人朋友分享。 Print Creations - 为您提供一种有趣的打印软件,可让您充分发挥创造性,您可以在软件<br>所提供的模板和版面上设计出有自己风格的数码照片和其它数码作品,您可以轻松打印<br>照片,或者把照片存成图片档以便于通过电子邮箱或网络与家人朋友分享。<br>女<del>藏教育</del><br>2.格照相机所带的软件光盘放入光驱。<br>1. 出现欢迎界面<br>接触机的学生系统<br>按照屏幕指示完成安装。<br>按照屏幕指示完成安装。<br>■ 有关软件操作的详细信息、请参阅相关帮助文件。<br>■ 有

## 安装软件:

- 1. 将照相机所带的软件光盘放入光驱。 出现欢迎界面。
- 2. 点击相应的软件名称。 按照屏幕指示完成安装。

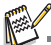

- 有关软件操作的详细信息,请参阅相关帮助文件。
- 对于 Windows 7/XP/Vista 用户,请务必在管理员模式下安装和使用软件。
- Mac 系统不支持此功能。

<span id="page-38-0"></span>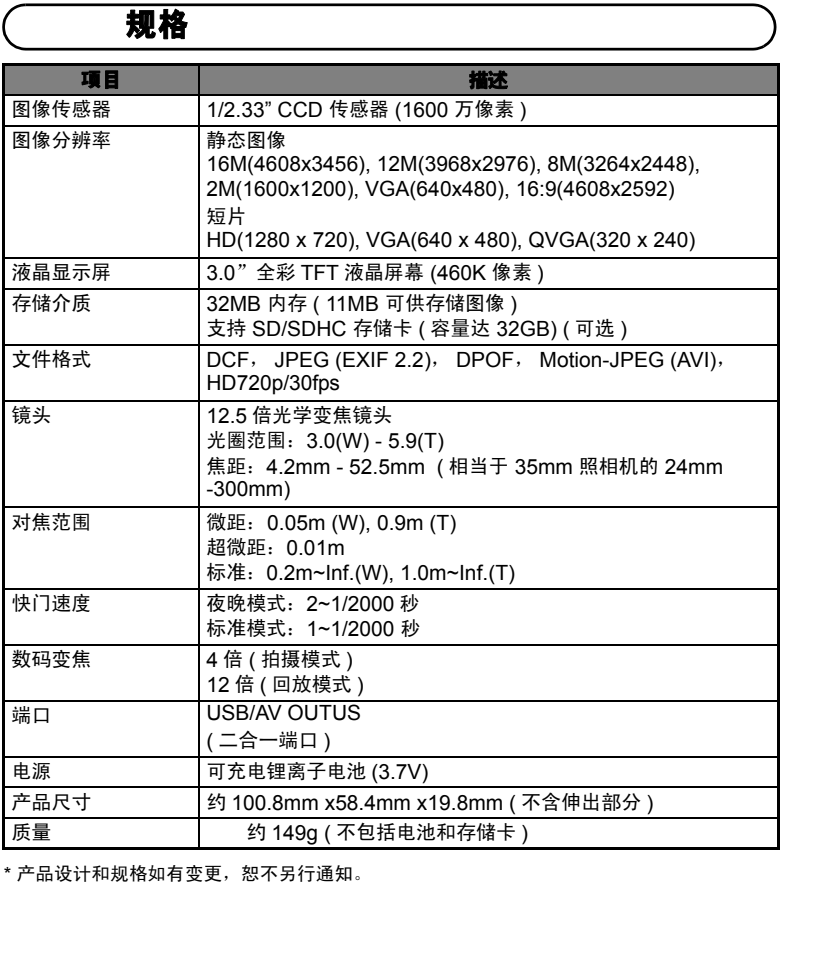

\* 产品设计和规格如有变更,恕不另行通知。

# <span id="page-39-0"></span>附录

# 可拍摄张数

# 可拍摄张数 **(** 照片 **)**

下表列示了根据内存和 SD/SDHC 存储卡的容量,在每种设置下可拍摄的大约照片数。

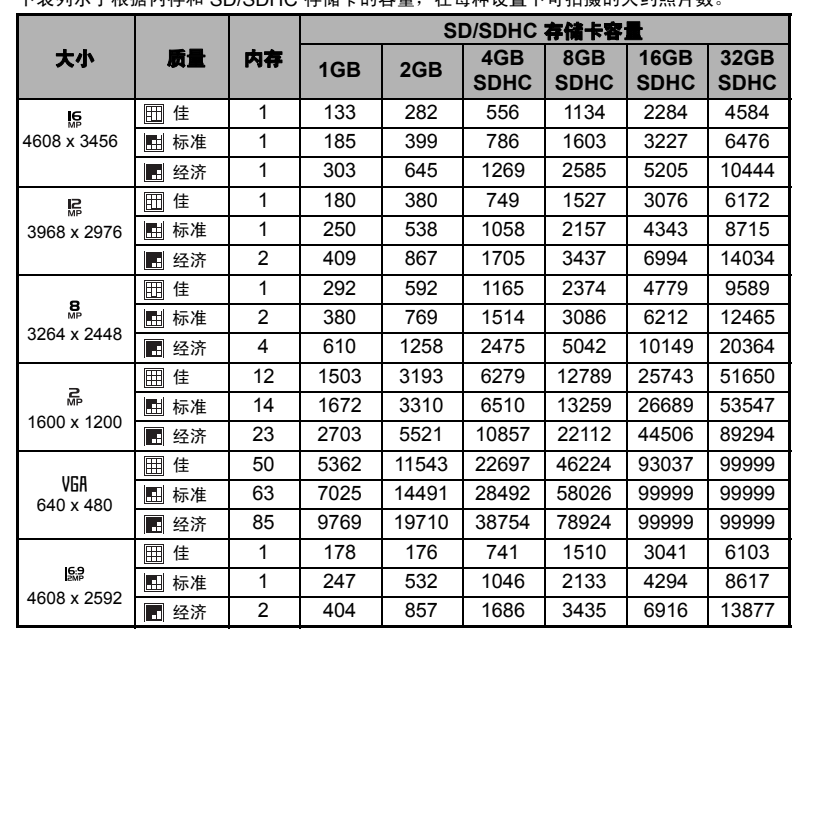

# 附录

可拍摄时间 **/** 秒 (短片)

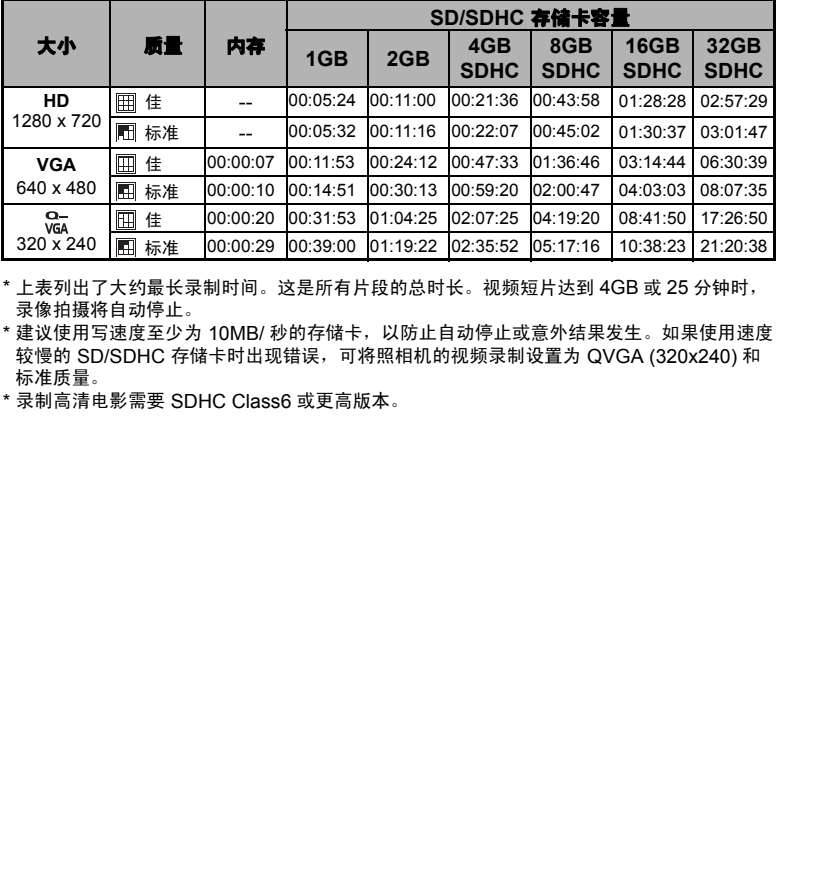

\* 上表列出了大约最长录制时间。这是所有片段的总时长。视频短片达到 4GB 或 25 分钟时, 录像拍摄将自动停止。

\* 建议使用写速度至少为 10MB/ 秒的存储卡, 以防止自动停止或意外结果发生。如果使用速度 较慢的 SD/SDHC 存储卡时出现错误,可将照相机的视频录制设置为 QVGA (320x240) 和 标准质量。

\* 录制高清电影需要 SDHC Class6 或更高版本。

# 附录

# <span id="page-41-0"></span>疑难解答

将照相机送修前请先参阅下列现象与解决措施。如果问题仍然存在,请与您当地经销商或 服务中心联系。

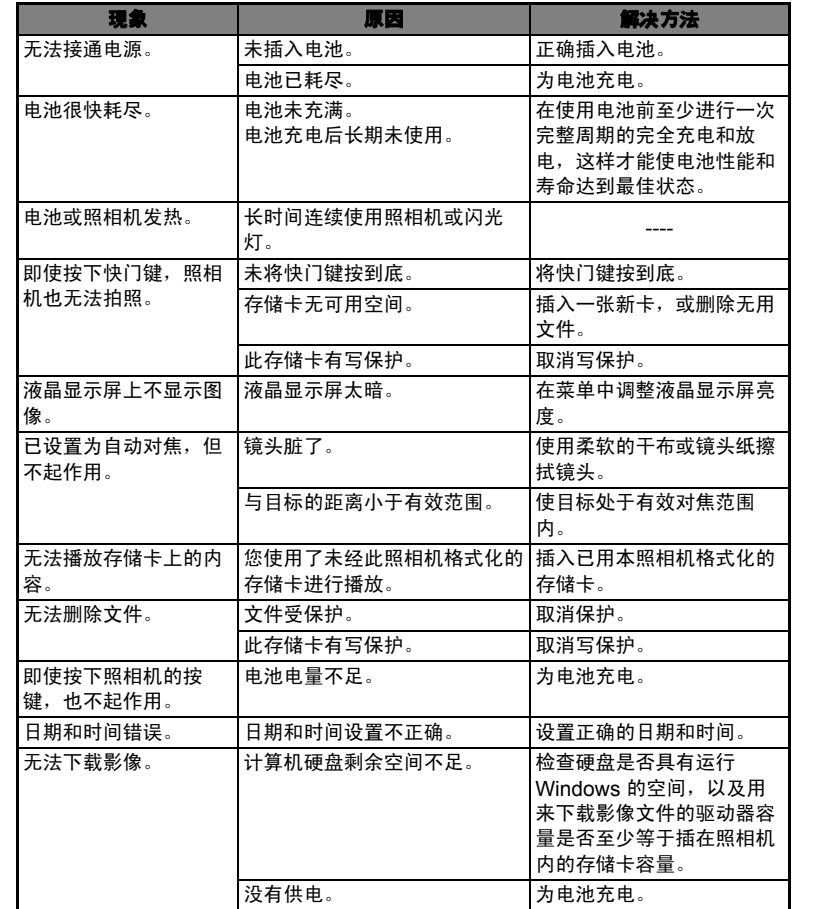

中国 RoHS 相关规定

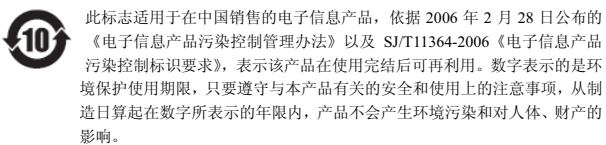

|                           | 部件名称                  |                    | 产品中有毒有害物质或元素名称及其含量<br>有毒有害物质或元素 |            |            |                    |                   |                                                                                                    |
|---------------------------|-----------------------|--------------------|---------------------------------|------------|------------|--------------------|-------------------|----------------------------------------------------------------------------------------------------|
| 环保使用<br>期限                |                       |                    | 铅<br>(Pb)                       | 汞<br>(Hg)  | 镉<br>(Cd)  | 六价铬<br>$(Cr^{6+})$ | 多溴联<br>苯<br>(PBB) | 多溴二苯<br>酥<br>(PBDE)                                                                                    |
|                           | 照<br>相<br>机<br>主<br>板 | 印刷电<br>路板组         | $\times$                        | $\bigcirc$ | $\times$   | $\circ$            | $\bigcirc$        | $\bigcirc$                                                                                             |
|                           |                       | 机构组<br>件           | $\times$                        | $\bigcirc$ | $\circ$    | $\circ$            | $\bigcirc$        | $\circ$                                                                                                |
|                           |                       | 液晶屏<br>幕组件         | $\times$                        | $\bigcirc$ | $\bigcirc$ | $\circ$            | $\circ$           | $\circ$                                                                                                |
|                           |                       | 镜头组<br>件           | $\times$                        | $\bigcirc$ | $\bigcirc$ | $\bigcirc$         | $\bigcirc$        | $\bigcirc$                                                                                             |
|                           | 洗<br>配<br>件           | 电源线                | $\times$                        | $\bigcirc$ | $\bigcirc$ | $\circ$            | $\bigcirc$        | $\circ$                                                                                                |
|                           |                       | 线材                 | $\times$                        | $\bigcirc$ | $\bigcirc$ | $\circ$            | $\bigcirc$        | $\circ$                                                                                                |
|                           |                       | 存储卡                | $\times$                        | $\bigcirc$ | $\bigcirc$ | $\circ$            | $\bigcirc$        | $\circ$                                                                                                |
|                           |                       | 电池充<br>电器          | $\times$                        | $\circ$    | $\circ$    | $\circ$            | $\circ$           | $\circ$                                                                                                |
|                           | 洗<br>配<br>件           | 电池                 | $\times$                        | $\bigcirc$ | $\bigcirc$ | $\bigcirc$         | $\bigcirc$        | $\bigcirc$                                                                                             |
| 备注<br>限量要求以下。<br>规定的限量要求。 |                       | 因为在现有技术下还没有可替代的物质。 |                                 |            |            |                    |                   | 〇: 表示该有毒有害物质在该部件所有均质材料中的含量均在 SJ/T11363-2006 标准规定的<br>×: 表示该有毒有害物质至少在该部件的某一均质材料中的含量超出 SJ/T11363-2006 标准 |

产品中有毒有害物质或元素名称及其含量